## Sempre perto para ajudá-lo

www.philips.com/support Registre seu produto e obtenha suporte em

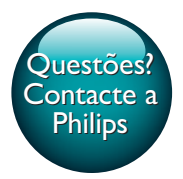

HTB3510X HTB3540X HTB3570X

CC Centro de Informações

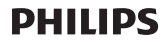

Grande SP: 2121-0203<br>Demais localidades: (011) 0800 701 0203

# Manual do Usuário

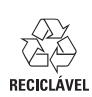

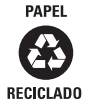

PHILIPS

## Sumário

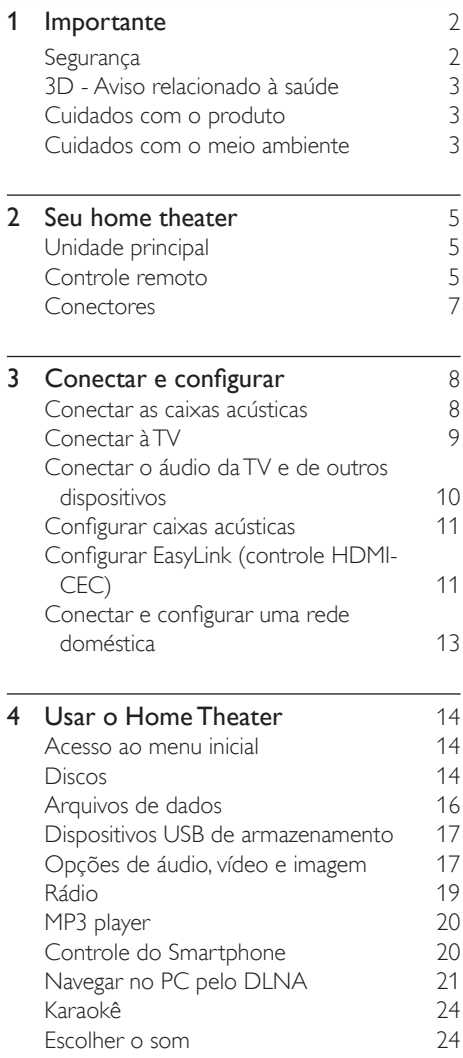

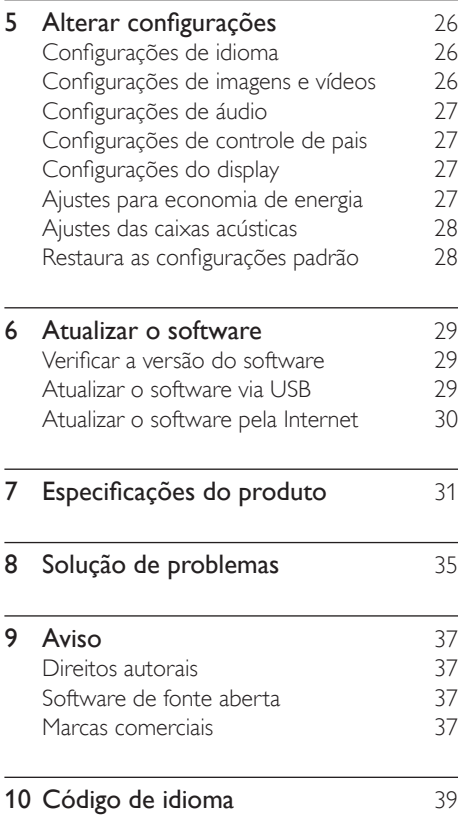

## <span id="page-3-0"></span>**Importante**

Leia e compreenda todas as instruções antes de usar o produto. Caso ocorram danos causados pelo não-cumprimento destas instruções, a garantia não será aplicável.

## Segurança

#### Risco de choque elétrico ou incêndio!

- Nunca exponha o produto e os acessórios à chuva ou água. Nunca coloque vasilhas com líquido, como vasos, perto do produto. Se algum líquido for derramado sobre ou dentro do produto, desconecte-o da tomada imediatamente. Entre em contato com a Central de Atendimento ao Cliente Philips para que o produto seja verificado antes de ser utilizado novamente.
- Nunca coloque o produto e os acessórios próximo a fogo exposto ou a outras fontes de calor, incluindo luz solar direta.
- Nunca insira objetos nas aberturas de ventilação ou em outras aberturas do produto.
- Quando o dispositivo de conexão é um plugue de alimentação ou um acoplador de aparelhos, ele deve ficar ligado o tempo todo.
- As baterias/pilhas (conjunto de pilhas ou baterias instaladas) não devem ser expostas a calor excessivo, como luz do sol ou fogo.
- Desconecte o produto da tomada quando houver tempestades com raios.
- Ao desconectar o cabo de alimentação, sempre puxe pela tomada, nunca pelo fio.

#### Risco de curto-circuito ou incêndio!

• Antes de conectar o produto à tomada de energia, verifique se a voltagem corresponde ao valor impresso na parte posterior ou inferior do produto. Nunca

conecte o produto à tomada de energia se a tensão for diferente.

#### Risco de ferimentos ou danos Home Theater!

- Para produtos que podem ser instalados na parede, use somente o suporte para instalação em parede fornecido. Fixe o suporte em uma parede capaz de suportar o peso do produto e do suporte. A Koninklijke Philips Electronics N.V. não se responsabiliza por uma instalação inadequada na parede que provoque acidentes, ferimentos ou danos.
- Para caixas acústicas com pedestais. use somente os pedestais fornecidos. Fixe com firmeza os pedestais às caixas acústicas. Coloque os pedestais montados em superfícies planas e niveladas que suportem o peso combinado da caixa acústica e do pedestal.
- Não posicione o produto ou outros objetos sobre cabos de alimentação ou outros equipamentos elétricos.
- Se o produto for transportado em temperaturas abaixo de 5°C, retire-o da embalagem e espere até que ele fique na temperatura ambiente antes de conectá-lo à tomada.
- Radiação laser visível e invisível quando aberto. Evite a exposição a este feixe.
- Não toque no leitor óptico do aparelho no interior do compartimento de disco.
- É possível que partes deste produto sejam feitas de vidro. Manuseie com cuidado para evitar ferimentos e danos.

#### Risco de superaquecimento!

• Nunca instale este produto em um ambiente com restrições de espaço. Sempre deixe um espaço de pelo menos 4 cm em volta do produto para ventilação. Certifique-se de que as aberturas de ventilação do produto não fiquem encobertas por cortinas ou outros objetos.

#### Risco de contaminação!

• Não misture as baterias (antigas e novas ou de carbono e alcalinas etc.).

- <span id="page-4-0"></span>Perigo de explosão se baterias forem recoladas incorretamente. Substitua somente por tipo igual ou equivalente.
- Remova as pilhas se estiverem descarregadas ou se não usar o controle remoto por um período longo.
- As pilhas contêm substâncias químicas que exigem cuidados especiais em seu descarte.

#### Risco de engolir baterias!

- Talvez o produto/controle remoto contenha uma bateria do tipo botão que pode ser engolida. Mantenha sempre a bateria fora do alcance de crianças! Se engolida, a bateria pode causar sérios ferimentos ou morte. Graves queimaduras internas podem ocorrer dentro de duas horas de ingestão.
- Caso a bateria seja engolida ou colocada em qualquer parte do corpo, procure um médico imediatamente.
- Ao trocar as baterias, mantenha sempre todas as baterias (novas e usadas) fora do alcance das crianças. Verifique se o compartimento da bateria está completamente seguro depois de trocar a bateria.
- Caso o compartimento da bateria não esteja completamente seguro, descontinue o uso do produto. Mantenha fora do alcance das crianças e contate o fabricante.

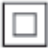

Aparelho CLASSE II com isolamento duplo; fioterra de proteção não fornecido.

### <span id="page-4-1"></span>3D - Aviso relacionado à saúde

Se você ou sua família tiver histórico de epilepsia ou de convulsões devido à sensibilidade à luz, consulte um médico antes de se expor a fontes de luz piscantes, sequências rápidas de imagens ou exibição em 3D.

- Para evitar sensações desconfortáveis, como vertigem, dor de cabeça ou confusão mental, recomendamos não assistir a imagens em 3D por muito tempo. Se você sentir algum desconforto, pare a exibição em 3D e não faça atividades que possam oferecer perigo (por exemplo, dirigir um carro) até os sintomas desaparecerem. Se os sintomas persistirem, não volte a assistir a imagens em 3D sem antes consultar um médico.
- Os pais devem monitorar seus filhos enquanto eles assistem a imagens em 3D e verificar se não estão sentindo nenhum desconforto, conforme descrito acima. Não é recomendado que crianças com menos de seis anos assistam a imagens em 3D, pois seu sistema visual não está ainda totalmente desenvolvido.

## Cuidados com o produto

- Não insira objetos além de discos no compartimento de disco.
- Não insira discos deformados ou quebrados no compartimento de disco.
- Remova os discos do compartimento de discos se você não estiver usando o aparelho por um longo período.
- Use somente flanela em microfibra para limpar o produto.

### Cuidados com o meio ambiente

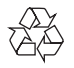

Seu produto foi projetado e fabricado com materiais e componentes de alta qualidade, que podem ser reciclados e reutilizados.

Nunca descarte o seu produto junto com outros tipos de lixos domésticos. Procure informar-se a respeito das regras locais de coleta seletiva de produtos elétricos e eletrônicos e de pilhas/baterias. O descarte correto desses produtos ajuda a prevenir consequências potencialmente negativas para o meio ambiente e para a saúde humana.

#### Baterias e Pilhas

ADVERTÊNCIA: Cuidados com a utilização e descarte de pilhas e baterias.

- Não descarte as pilhas e baterias juntamente ao lixo doméstico.
- O descarte inadequado de pilhas e baterias pode representar riscos ao meio ambiente e à saúde humana.
- Para contribuir com a qualidade ambiental e com sua saúde, a Philips receberá pilhas e baterias fornecidas com seus produtos após seu fm de vida. A Philips dispõe de pontos de coleta em Assistências Técnicas que auxiliarão neste processo.
- Para evitar o vazamento de pilhas ou baterias, o que pode resultar em danos à saúde, ambientais ou ao produto, recomendamos que: (i) Em caso de aparelhos com pilhas removíveis, retire-as quando não estiver em uso por um longo período, (ii) Não misture pilhas (antigas com novas ou de zinco-carbono com alcalinas, etc.), (iii) Não exponha o produto com pilhas/baterias em seu interior a altas temperaturas.
- Em caso de aparelhos com pilhas não removiveis, promover o encaminhamento à assistência técnica Philips.
- Pilhas e baterias usadas ou inservíveis recebidas pela Philips serão encaminhadas à destinação ambientalmente correta.
- Em caso de dúvida ou consulta, favor ligar para 0800 701 0203 Brasil ou 2121 0203 Grande São Paulo ou acessar o site http://www.philips.com.br

#### Evite o uso prolongado do aparelho com volume superior a 85 decibéis¸ pois isto poderá prejudicar a sua audição.

Recomendamos ajustar o volume a partir de um nível baixo até poder ouví-lo confortavelmente e sem distorções. A tabela abaixo lista alguns exemplos de situações e respectivos níveis de pressão sonora em decibéis.

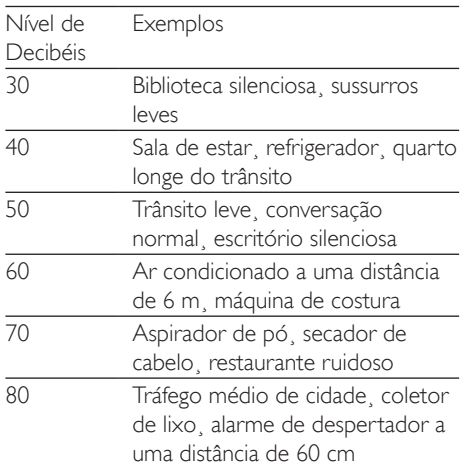

OS RUÍDOS ABAIXO PODEM SER PERIGOSOS EM CASO DE EXPOSIÇÃO CONSTANTE

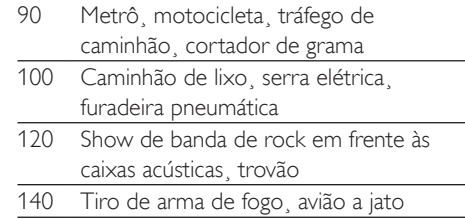

180 Lançamento de foguete

Informação cedida pela Deafness Research Foundation¸ por cortesia

## <span id="page-6-0"></span>2 Seu home theater

Parabéns pela aquisição e seja bem-vindo à Philips! Para aproveitar todos os benefícios oferecidos pelo suporte da Philips (como a notificação de atualização do software do produto), registre seu produto em www.philips. com/welcome.

## <span id="page-6-2"></span>Unidade principal

Esta seção inclui uma visão geral da unidade principal.

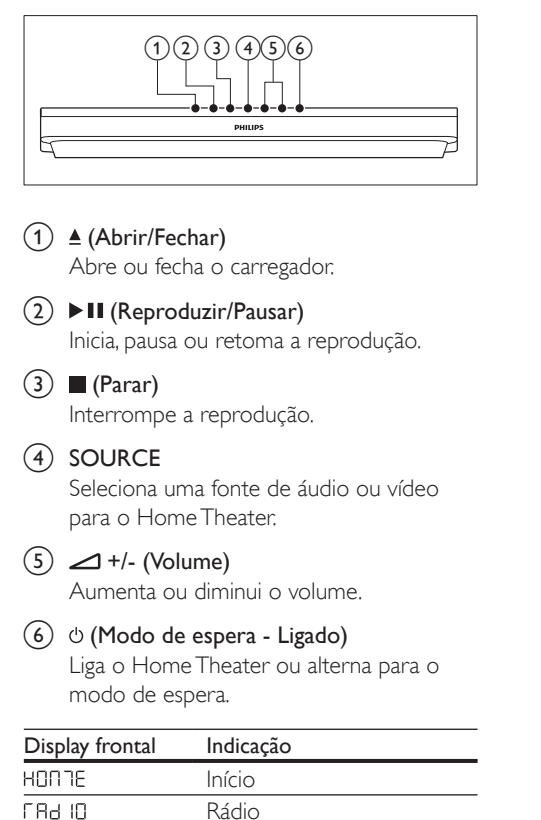

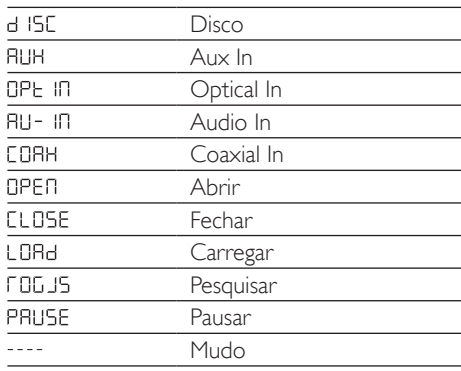

## <span id="page-6-1"></span>Controle remoto

Esta seção inclui uma visão geral do controle remoto.

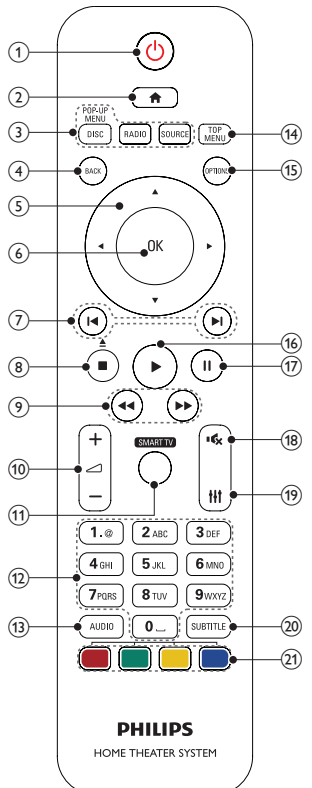

#### $(1)$   $\circ$  (Modo de espera - Ligado)

- Liga o Home Theater ou alterna para o modo de espera.
- Com o EasyLink ativado, pressione e segure por pelo menos 3 segundos para colocar todos os dispositivos compatíveis com HDMI CEC no modo de espera.
- $(2)$   $\bigoplus$  (Início)

Acessa o menu inicial.

#### (3) Botões de fonte

- DISC/POP-UP MENU : Alterna para a origem de disco.Acessa ou fecha o menu do disco durante sua reprodução.
- RADIO : Alterna para rádio FM.
- SOURCE : Selecione uma fonte de entrada de áudio.
- $(4)$  BACK
	- Retorna para a tela do menu anterior.
	- Em modo rádio, pressione e segure para apagar as estações de rádio predefinidas atuais.

#### (5) Botões de navegação

- Navega pelos menus.
- No modo de rádio, pressione esquerda ou direita para iniciar a pesquisa automática.
- No modo rádio, pressione para cima ou para baixo para sintonizar a freqüência de rádio.
- $(6)$  OK

Confirma uma entrada ou seleção.

#### $(7)$  **II** / H (Anterior/Próximo)

- Pula para a faixa, capítulo ou arquivo anterior ou seguinte.
- No modo rádio, seleciona uma estação de rádio pré-sintonizada.

## $(8)$  (Parar) /  $\triangleq$  (Abrir/Fechar)

- Interrompe a reprodução.
- Mantenha pressionado por três segundos para abrir ou fechar o compartimento de disco.

 $(9)$  44/ $\blacktriangleright$  (Retrocesso rápido / Avanço rápido)

Pesquisa para frente ou para trás. Pressione várias vezes para alterar a velocidade da pesquisa.

#### $(10)$   $\angle$  +/- (Volume)

Aumenta ou diminui o volume.

#### **(11) SMART TV**

Esse recurso não está disponível nesta versão.

#### (12) Botões alfanuméricos

Inserem números ou letras (usando uma entrada estilo SMS).

#### $(13)$  AUDIO

Seleciona um idioma ou canal de áudio.

#### (14) TOP MENU

Acessa o menu principal de um disco.

#### (15) OPTIONS

- Acessa mais opções durante a reprodução de um disco ou um dispositivo USB de armazenamento.
- No modo rádio, define uma estação de rádio.

#### $(16)$   $\blacktriangleright$  (Reproduzir)

Inicia ou retoma a reprodução.

- $(17)$  II (Pausar)
	- Pausa a reprodução.
- $(18)$   $\quad$  (Mudo) Silencia ou restaura o volume.
- $(19)$  the

Acessa ou fecha opções de som.

#### $(20)$  SUBTITLE

Seleciona um idioma de legenda para o vídeo.

#### (21) Botões coloridos

Seleciona tarefas ou opções para discos Blu-ray.

### <span id="page-8-1"></span><span id="page-8-0"></span>**Conectores**

Esta seção inclui uma visão geral dos conectores disponíveis no Sistema de Home Theater.

#### Conectores frontais

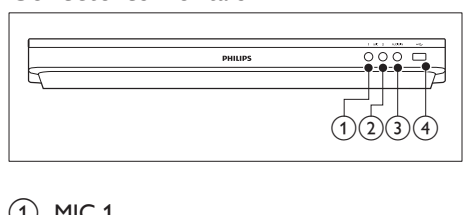

#### $(1)$  MIC 1

Entrada de áudio de microfone.

 $(2)$  MIC 2

Entrada de áudio de microfone.

#### $(3)$  AUDIO IN

Entrada de áudio de MP3 player (entrada de 3,5mm).

- $\overline{4}$   $\overline{\longleftarrow}$  (USB)
	- Entrada de áudio, vídeo ou imagem de um dispositivo USB de armazenamento.
	- Conecta um dispositivo de armazenamento USB em massa ao BD-Live.

#### Nota

• Ao conectar um MP3 player ao Sistema de Home Theater usando um cabo de áudio de 3,5mm, estabeleça a conexão no conectorAUDIO IN, não no conector MIC 1 ou MIC 2 para garantir que o Sistema de Home Theater funcione normalmente.

#### Conectores traseiros

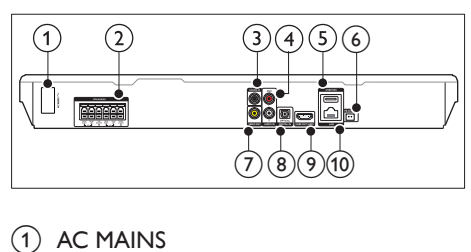

#### $(1)$  AC MAINS

Conecta o cabo de energia CA fornecido.

#### (2) SPEAKERS

Conexão com as caixas acústicas e o subwoofer fornecidos.

#### c DIGITAL IN-COAXIAL

Conexão com uma saída de áudio coaxial na TV ou um dispositivo digital.

#### d AUDIO IN-AUX

Conexão com uma saída de áudio analógico na TV ou um dispositivo analógico.

#### $(5)$  USB(VOD)

Entrada de dispositivo USB de armazenamento. O dispositivo USB de armazenamento é usado para alugar vídeos on-line.

#### $6$  FM ANTENNA

Conecta a antena FM fornecida.

#### $(7)$  VIDEO OUT

Conexão com a entrada de vídeo composto na TV.

#### (8) DIGITAL IN-OPTICAL

Conecte a uma saída de áudio óptica na TV ou a um dispositivo digital.

#### $(9)$  HDMI OUT (ARC)

Conexão com a entrada HDMI na TV.

#### $(10)$  LAN

Conexão com a entrada LAN em um modem ou roteador de banda larga.

## <span id="page-9-0"></span>3 Conectar e configurar

Esta seção ajuda você a conectar o Home Theater a uma TV e a outros dispositivos e, em seguida, a configurá-lo.

Para obter informações sobre as conexões básicas do Home Theater e dos acessórios, consulte o guia de início rápido.

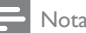

- Para identificação do produto e verificação da voltagem a ser usada, consulte a plaqueta de tipo na parte traseira ou inferior do produto.
- Antes de fazer ou alterar conexões, verifique se todos os dispositivos estão desconectados da tomada de alimentação.

## <span id="page-9-1"></span>Conectar as caixas acústicas

Os cabos das caixas acústicas são identificados por cores para conexão fácil. Para conectar uma caixa acústica ao Home Theater, corresponda a cor do cabo da caixa acústica com a cor no conector.

O posicionamento das caixas acústicas desempenha um papel fundamental na definição do efeito de som surround. Para obter o melhor efeito, posicione todas as caixas acústicas voltadas para o assento e na altura dos ouvidos (quando você estiver sentado).

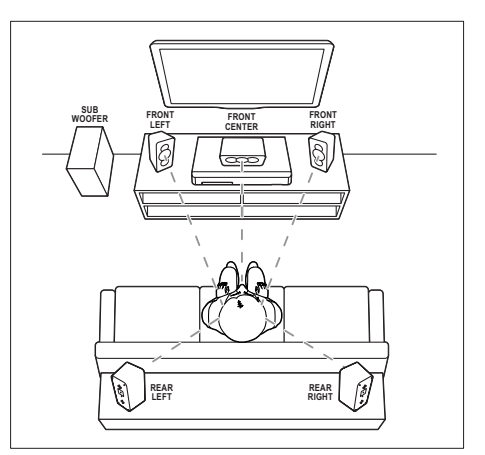

\* As formas reais das caixas acústicas podem variar da ilustração acima.

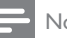

#### Nota

• O som surround depende de fatores, como forma e tamanho do ambiente, tipo de parede e teto, janelas e superfícies refletoras e a acústica das caixas acústicas. Experimente reposicionar as caixas acústicas para encontrar o ajuste ideal para você.

Siga estas diretrizes gerais para o posicionamento das caixas acústicas.

- 1 Posição ideal: Este é o centro da sua área de audição.
- **2** FRONT CENTER (frontal central) caixa acústica: Posicione a caixa acústica central diretamente em frente à posição ideal, acima ou abaixo da TV.
- **3** FRONT LEFT (frontal esquerda) e FRONT RIGHT (frontal direita) caixasacústicas:

Coloque as caixas acústicas esquerdas e direitas na frente, a uma distância igual da caixa acústica central. Verifique se as caixas acústicas esquerdas, direitas e centrais estão a uma distância igual do local em que você está sentado.

4 REAR LEFT (traseira esquerda) e REAR RIGHT (traseira direita) caixas acústicas: <span id="page-10-0"></span>Posicione as caixas acústicas surround traseiras do lado esquerdo e direito da posição ideal, alinhadas ou um pouco mais atrás.

**5** SUBWOOFER (subwoofer): Coloque o subwoofer a, no mínimo, um metro de distância, à esquerda ou direita, da TV. Deixe um espaço de aproximadamente dez centímetros de distância da parede.

## <span id="page-10-2"></span>Conectar à TV

Para assistir a vídeos, conecte o Home Theater a uma TV. Você pode escutar o áudio da TV pelas caixas acústicas do Home Theater. Use a conexão de alta qualidade disponível no Home Theater e na TV.

#### <span id="page-10-1"></span>Opção 1: conectar à TV via HDMI (ARC)

#### Vídeo de alta qualidade

O Home Theater é compatível com a versão HDMI com ARC (Audio Return Channel, Canal de retorno de áudio). Se sua TV é compatível com HDMI ARC, você pode ouvir o áudio da TV pelo Home Theater usando um único cabo HDMI.

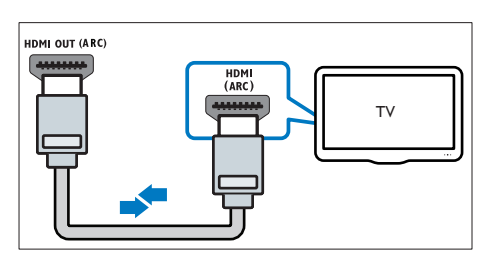

- 1 Usando um cabo HDMI de alta velocidade, insira o conector HDMI OUT (ARC) do Sistema de Home Theater no conector HDMI ARC da TV.
	- O conector HDMI ARC na TV pode estar identificado de outra forma. Para

obter detalhes, consulte o manual do usuário da TV.

- 2 Na TV, ative as operações de HDMI-CEC. Para obter detalhes, consulte o manual do usuário da TV.
	- [HDMI-CEC é um recurso que permite](#page-12-1)  [conectar dispositivos compatíveis](#page-12-1)  [com CEC via HDMI e controlá-los](#page-12-1)  [usando um só controle remoto, como](#page-12-1)  [controle de volume da TV e do Home](#page-12-1)  [Theater.](#page-12-1) (consulte 'Configurar EasyLink (controle HDMI-CEC)' na página [11\)](#page-12-1)
- $3<sup>5</sup>$  Se você não ouvir o áudio da TV pelo [Home Theater, configure o áudio](#page-13-0)  [manualmente.](#page-13-0) (consulte 'Configurar o áudio' na página [12](#page-13-0))

#### <span id="page-10-3"></span>Opção 2: conecte à TV via HDMI padrão

#### Vídeo de alta qualidade

Se a TV não for compatível com HDMI ARC, conecte o Home Theater à TV via conexão HDMI padrão.

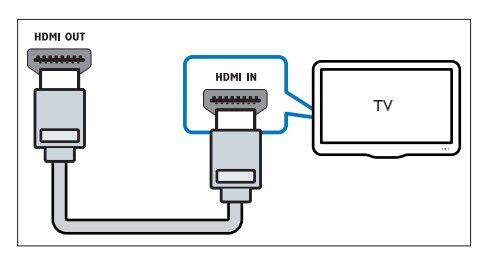

- 1 Usando um cabo HDMI de alta velocidade, insira o conector HDMI OUT (ARC) do Sistema de Home Theater no conector HDMI da TV.
- 2 Conecte um cabo de áudio para ouvir [o áudio da TV pelo Sistema de Home](#page-11-1)  [Theater](#page-11-1) (consulte 'Conectar o áudio da TV e de outros dispositivos' na página [10\)](#page-11-1).
- **3** Na TV, ative as operações de HDMI-CEC. Para obter detalhes, consulte o manual do usuário da TV.
- <span id="page-11-0"></span>• [HDMI-CEC é um recurso que permite](#page-12-1)  [conectar dispositivos compatíveis](#page-12-1)  [com CEC via HDMI e controlá-los](#page-12-1)  [usando um só controle remoto, como](#page-12-1)  [controle de volume da TV e do Home](#page-12-1)  [Theater.](#page-12-1) (consulte 'Configurar EasyLink (controle HDMI-CEC)' na página [11\)](#page-12-1)
- 4 Se você não ouvir o áudio da TV pelo [Home Theater, configure o áudio](#page-13-0)  [manualmente.](#page-13-0) (consulte 'Configurar o áudio' na página [12](#page-13-0))

#### Nota

• Caso a TV possua um conector DVI, é possível usar um adaptador HDMI/DVI para conectar à TV. No entanto, alguns recursos podem não estar disponíveis.

#### <span id="page-11-2"></span>Opção 3: conectar à TV via vídeo composto

#### Vídeo de qualidade padrão

Se sua TV não tem conectores HDMI, use uma conexão de vídeo composto. A conexão composta não é compatível com vídeo de alta definição.

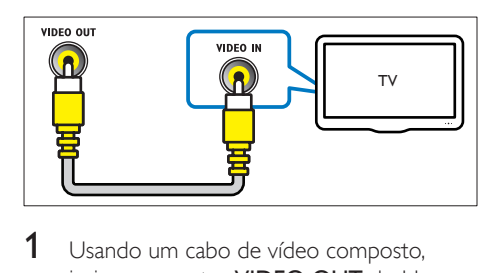

- 1 Usando um cabo de vídeo composto, insira o conector VIDEO OUT do Home Theater no conector **VIDEO IN** na TV.
	- O conector de vídeo composto pode estar identificado como AV IN, COMPOSITE ou BASEBAND.
- 2 Conecte um cabo de áudio para ouvir [o áudio da TV pelo Sistema de Home](#page-11-1)  [Theater](#page-11-1) (consulte 'Conectar o áudio da TV e de outros dispositivos' na página [10\)](#page-11-1).
- $3$  Ao você assistir a programas da TV, pressione SOURCE no Sistema de Home Theater repetidamente para selecionar a entrada de áudio correta.
- 4 Quando assistir a vídeos, alterne a TV para a entrada de vídeo correta. Para obter detalhes, consulte o manual do usuário da TV.

## <span id="page-11-1"></span>Conectar o áudio da TV e de outros dispositivos

Reproduza o áudio da TV ou de outros dispositivos pelas caixas acústicas do Home Theater.

Use a conexão de alta qualidade disponível na TV, no Home Theater e nos outros dispositivos.

#### Nota

• [Quando o Home Theater e a TV estão conectados via](#page-10-1)  [HDMI ARC, não é necessária uma conexão de áudio](#page-10-1) (consulte 'Opção 1: conectar à TV via HDMI (ARC)' na página [9\)](#page-10-1).

#### Opção 1: conectar o áudio por meio de um cabo digital óptico

#### Áudio de alta qualidade

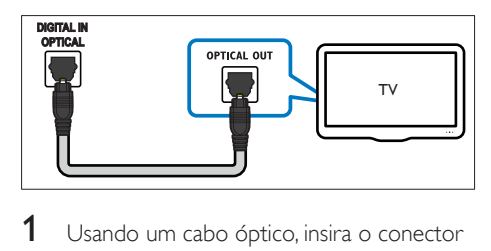

- 1 Usando um cabo óptico, insira o conector OPTICAL do Home Theater no conector OPTICAL OUT da TV ou do outro dispositivo.
	- O conector digital óptico pode estar identificado como SPDIF ou SPDIF OUT.

#### <span id="page-12-0"></span>Opção 2: conectar o áudio por meio de um cabo digital coaxial

#### Áudio de boa qualidade

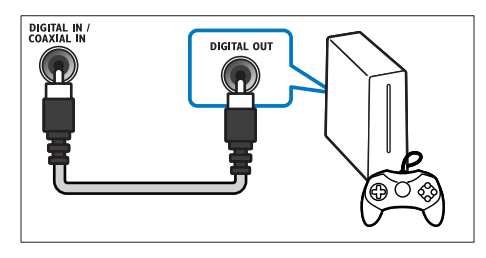

- Usando um cabo coaxial, insira o conector COAXIAL do Home Theater no conector COAXIAL/DIGITAL OUT da TV ou do outro dispositivo.
	- O conector digital óptico pode estar identificado como DIGITAL AUDIO OUT.

#### <span id="page-12-2"></span>Opção 3: Conectar o áudio por meio de cabos de áudio analógicos

#### Áudio de qualidade padrão

Usando um cabo analógico, insira os conectores AUX do Home Theater nos conectores AUDIO OUT da TV ou do outro dispositivo.

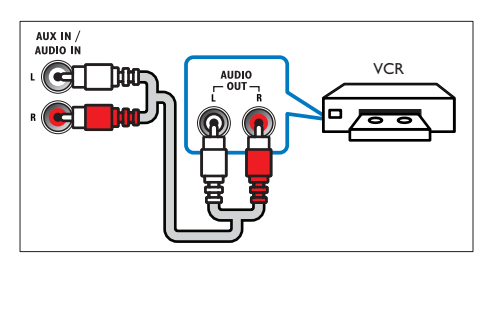

## <span id="page-12-3"></span>Configurar caixas acústicas

Configure manualmente as caixas acústicas para ouvir um som surround personalizado.

#### Antes de começar

Faça as conexões necessárias descritas no Guia de início rápido e alterne a TV para a fonte correta do Home Theater.

- 1 Pressione  $\bigstar$  (Início).
- 2 Selecione [Configurar] e pressione OK.<br>3 Selecione [Áudio] > [Configurations]
- Selecione [Áudio] > [Config. caixas acústicas].
- $4$  Insira a distância de cada caixa acústica e, em seguida, ouça os tons de teste e altere o volume. Mude o posicionamento das caixas acústicas para encontrar o ajuste ideal.

## <span id="page-12-1"></span>Configurar EasyLink (controle HDMI-CEC)

Este Home Theater suporta o Philips EasyLink, que usa o protocolo HDMI-CEC (Consumer Electronics Control, controle de eletrônicos de consumo HDMI). Dispositivos compatíveis com EasyLink, conectados via HDMI, podem ser controlados por um único controle remoto.

### Nota

- Dependendo do fabricante, o HDMI-CEC pode ter outros nomes. Para obter informações sobre o dispositivo, consulte o manual do usuário do dispositivo.
- A Philips não garante 100% de interoperabilidade com todos os dispositivos HDMI-CEC.

#### Antes de começar

Conecte o Home Theater ao dispositivo compatível com HDMI-CEC por conexão HDMI.

• Faça as conexões necessárias descritas no Guia de início rápido e alterne a TV para a fonte correta do Home Theater.

#### Ativar o EasyLink

- 1 Pressione <del>A</del> (Início).<br>2 Selecione **[Configura**]
- 2 Selecione [Configurar] e pressione OK.<br>3 Selecione [Easyl ink] > [Easyl ink] >
- Selecione [EasyLink] > [EasyLink] > [Ligar].
- 4 Ative o controle HDMI-CEC na TV e nos outros dispositivos conectados. Para obter detalhes, consulte o manual do usuário da TV ou dos outros dispositivos.
	- Na TV, ajuste a saída de áudio para 'Amplifier' (Amplificador) (em vez de para TV speakers [Caixas acústicas da TV]). Para obter detalhes, consulte o manual do usuário da TV.

#### <span id="page-13-1"></span>Controles EasyLink

Com o EasyLink, você pode controlar o Home Theater, a TV e outros dispositivos compatíveis com HDMI-CEC conectados com um único controle remoto.

- [Reprodução com um toque] (Reprodução com um toque): quando um disco de vídeo estiver no compartimento de disco, pressione C(Reproduzir) para que a TV saia do modo de espera e reproduza o disco.
- [Espera com um toque] (Modo de espera com um toque): se o modo de espera com um toque estiver ativado, o Home Theater poderá ser alternado para o modo de espera com o controle remoto da TV ou outros dispositivos HDMI-CEC.
- [Controle de áudio do sistema] (Controle de áudio do sistema): s e o controle de áudio do sistema estiver ativado, o áudio do dispositivo conectado será emitido pelas caixas acústicas do Home Theater automaticamente quando você usar o dispositivo para reprodução.

[Mapeamento da entrada de áudio] (Mapeamento da entrada de áudio)[:se](#page-13-0)  [o controle de áudio do sistema não](#page-13-0)  [estiver funcionando, mapeie o dispositivo](#page-13-0)  [conectado para o conector de entrada](#page-13-0)  [de áudio correto no Sistema de Home](#page-13-0)  [Theater](#page-13-0) (consulte 'Configurar o áudio' na página [12\)](#page-13-0).

#### Nota

• Para mudar as configurações de controle do EasyLink, pressione  $\bigoplus$  (Início), selecione [Configurar] > [EasyLink].

### <span id="page-13-0"></span>Configurar o áudio

Caso não seja possível ouvir o áudio de um dispositivo conectado às caixas acústicas do Home Theater:

- [Verifique se você ativou o EasyLink em](#page-12-1)  [todos os dispositivos](#page-12-1) (consulte 'Configurar EasyLink (controle HDMI-CEC)' na página [11\)](#page-12-1) e
- na TV, defina a saída de áudio como "Amplifier" (Amplificador) (em vez de para TV speakers [Caixas acústicas da TV]). Para obter informações detalhadas, consulte o manual do usuário da TV e
- configure o controle de áudio EasyLink.
- 1 Pressione <del>A</del> (Início).<br>2 Selecione **[Configura**]
- 2 Selecione [Configurar] e pressione OK.<br>3 Selecione [Easyl ink] > [Controle de
- Selecione [EasyLink] > [Controle de áudio do sistema] > [Ligar].
	- Para reproduzir o áudio pelas caixas acústicas, selecione [Desligar] e siga as etapas a seguir.
- 4 Selecione [EasyLink] > [Mapeamento da entrada de áudio].
- 5 Siga as instruções na tela para mapear o dispositivo conectado para as entradas de áudio no Home Theater.
	- Ao conectar o Home Theater à TV via HDMI ARC, verifique se o áudio da

<span id="page-14-0"></span>TV está mapeado na entrada ARC do Home Theater.

### <span id="page-14-1"></span>Conectar e configurar uma rede doméstica

Conecte seu Sistema de Home Theater a um roteador de rede para configuração de rede e curta:

- [Transmissão de conteúdo multimídia](#page-22-1)  (consulte 'Navegar no PC pelo DLNA' na página [21\)](#page-22-1)
- [Controle do Smartphone](#page-21-1) (consulte 'Controle do Smartphone' na página [20](#page-21-1))
- [Aplicativos BD-Live](#page-16-0) (consulte 'BD-Live no Blu-ray' na página [15](#page-16-0))
- [Atualização do software](#page-31-1) (consulte 'Atualizar o software pela Internet' na página [30\)](#page-31-1)

#### Cuidado

• Familiarize-se com o roteador de rede, o software servidor de mídia e os princípios de telecomunicações. Se necessário, leia a documentação que acompanha os componentes da rede. A Philips não é responsável por dados perdidos, danificados ou corrompidos.

#### Antes de começar

• Faça as conexões necessárias descritas no Guia de início rápido e alterne a TV para a fonte correta do Sistema de Home Theater.

#### <span id="page-14-3"></span>Configurar a rede com fio

#### Do que você precisa:

- Um cabo de rede (cabo reto RJ45).
- Um roteador de rede (com DHCP ativado).

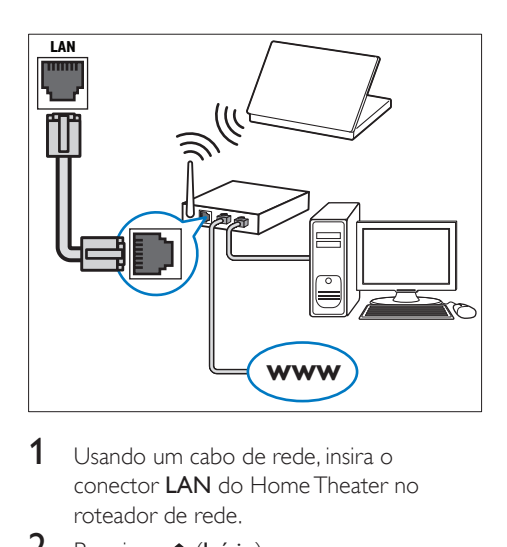

- **1** Usando um cabo de rede, insira o conector LAN do Home Theater no roteador de rede.
- 2 Pressione  $\bigoplus$  (Início).<br>3 Selecione **[Configura**
- $\frac{3}{4}$  Selecione [Configurar] e pressione OK.<br>4 Selecione [Rede] > [Instalação de rede]
- Selecione [Rede] > [Instalação de rede] > [Com fio (Ethernet)].
- 5 Siga as instruções na tela para concluir a configuração.
	- Se a conexão falhar, selecione [Tentar novamente] e pressione OK.
- 6 Selecione **[Final]** e pressione **OK** para sair.
	- Para ver as configurações de rede, selecione [Configurar] > [Rede] > [Exibir configurações de rede].

#### <span id="page-14-2"></span>Personalizar o nome da rede

Nomeie o Home Theater para identificá-lo facilmente na rede doméstica.

- 1 Pressione <del>A</del> (Início).<br>2 Selecione **(Configura**
- Selecione [Configurar] e pressione OK.
- **3** Selecione  $[Rede]$  >  $[Somee]$ produto:].
- 4 Pressione Botões alfanuméricos para digitar o nome.
- 5 Selecione [Concluído] e pressione OK para sair.

## <span id="page-15-0"></span>4 Usar o Home Theater

Esta seção ajuda você a usar o Home Theater para reproduzir mídias de diferentes origens.

#### Antes de começar

- Faça as conexões necessárias descritas no Guia de início rápido e no manual do usuário.
- Faça a configuração inicial. A primeira configuração aparece quando você liga o Home Theater ou não conclui a configuração.
- Alterne a TV para a fonte correta do Home Theater (por exemplo, HDMI, AV IN).

## <span id="page-15-3"></span>Acesso ao menu inicial

O menu inicial fornece acesso fácil a dispositivos conectados, configuração e outros recursos úteis do Home Theater.

- **1** Pressione  $\bigoplus$  (Início). » O menu inicial é exibido.
- 2 Pressione Botões de navegação e OK para selecionar o seguinte:
	- [reproduzir Disco]: Inicia a reprodução do disco.
	- [acessar USB]: acessar o navegador de conteúdo USB.
	- [Smart TV]: esse recurso não está disponível nesta versão.
	- **[acessar PC]**: acessar o navegador de conteúdo do computador.
	- [Configurar]: Acessa os menus para mudar as configurações de vídeo, áudio, etc.
- **3** Pressione  $\bigoplus$  (Início) para sair.

## <span id="page-15-2"></span>Discos

O Home Theater pode reproduzir DVDs, VCDs, CDs e discos Blu-ray. Ele também é capaz de reproduzir discos feitos em casa, como discos CD-R de fotos, vídeos e músicas.

1 Insira um disco no Home Theater.<br>2 Se o disco pão for reproduzido

- Se o disco não for reproduzido automaticamente, pressione DISC ou selecione [reproduzir Disco] no menu inicial.
- $3$  Use o controle remoto para controlar a reprodução.
	- É comum que você ouça um pequeno ruído durante a reprodução de um disco Blu-ray. Isso não significa que o Home Theater está com defeito.

#### <span id="page-15-1"></span>Botões de reprodução

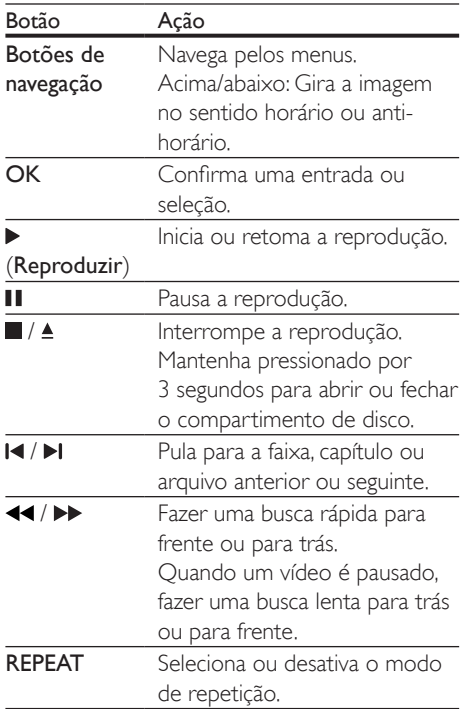

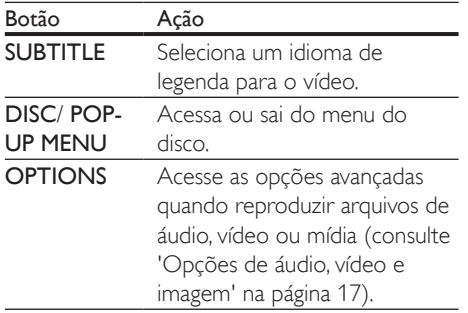

#### <span id="page-16-3"></span>Sincronizar imagem e som

Se o áudio e o vídeo não estiverem sincronizados, atrase o áudio para que ele corresponda ao vídeo.

- 1 Pressione Ht.
- Pressione os **Botões de navegação** (para a esquerda/direita) para selecionar [Sincr. áudio] e pressione OK.
- 3 Pressione os Botões de navegação (para cima/baixo) para sincronizar o áudio com o vídeo.
- 4 Pressione OK para confirmar.

#### <span id="page-16-2"></span>Reproduzir o disco Blu-ray 3D

O Home Theater pode reproduzir vídeo Blu-Ray 3D. Leia o aviso relacionado à saúde sobre o 3D antes de reproduzir um disco 3D.

#### Do que você precisa:

- Uma TV 3D.
- Óculos 3D compatíveis com a TV 3D.
- Um vídeo Blu-ray 3D
- Um cabo HDMI de alta velocidade
- 1 Usando o cabo HDMI de alta velocidade. conecte o Sistema de Home Theater a uma TV compatível com 3D.
- 2 Verifique se a configuração de vídeo 3D está ativada. Pressione **fi** (Início), selecione [Configurar] > [Vídeo] > [Assistir a vídeo 3D] > [Auto].
- Para reproduzir discos 3D em modo 2D, selecione [Desligar].
- **3** Reproduza um disco Blu-Ray 3D e coloque os óculos 3D.
	- Durante a pesquisa de vídeo e em certos modos de reprodução, o vídeo é exibido em 2D. A exibição do vídeo volta a ser em 3D quando você reinicia a reprodução.

#### Nota

• Para evitar tremulação, altere o brilho do display.

#### <span id="page-16-1"></span>Bonus View no Blu-ray

Em discos Blu-ray que suportam o Bonus View, aproveite o conteúdo extra, como comentários, em uma pequena janela. O Bonus View também é conhecido como picture-in-picture.

- 1 Ative o Bonus View no menu do disco Blu-Ray.
- 2 Enquanto reproduz o filme, pressione OPTIONS.
	- » O menu de opções é exibido.
- 3 Selecione [Seleção de PIP] > [PIP].
	- Dependendo do vídeo, é exibido o menu PIP [1] ou [2].
	- Para desativar o Bonus View, selecione [Desligar].
- 4 Selecione [2° idioma de áudio] ou [2° idioma de legenda].
- **5** Selecione o idioma e pressione **OK**.

#### <span id="page-16-0"></span>BD-Live no Blu-ray

Em discos Blu-ray com conteúdo BD-Live, acesse recursos adicionais, como bate-papo via Internet com o diretor, trailers dos filmes mais recentes, jogos, papéis de parede e toques. Os serviços de BD-Live e o conteúdo variam de disco para disco.

#### <span id="page-17-0"></span>Do que você precisa:

- um disco Blu-ray com conteúdo BD-Live
- um dispositivo USB de armazenamento com, no mínimo, 1 GB de memória
- 1 [Conecte o Sistema de Home Theater a](#page-14-1)  [uma rede doméstica com acesso à Internet](#page-14-1)  (consulte 'Conectar e configurar uma rede doméstica' na página [13\)](#page-14-1).
- 2 Conecte um dispositivo USB de armazenamento ao conector <del><</del> (USB) na parte frontal do Sistema de Home Theater para fazer download do BD-Live.
- **3** Pressione  $\bigwedge$  (Início) e selecione [Configurar] > [Avançado] > [Segurança BD-Live] > [Desligar].
	- Para desativar o BD-Live, selecione [Ligar].
- Selecione o ícone do BD-Live no menu do disco e pressione OK.
	- » O BD-Live começa a carregar. O tempo de carregamento depende do disco e da conexão com a Internet.
- 5 Pressione os Botões de navegação para navegar pelo BD-Live e pressione OK para selecionar uma opção.

• Para limpar a memória no dispositivo de  $armazenamento, pressione$  (Início) e selecione [Configurar] > [Avançado] > [Limpar memória].

## <span id="page-17-2"></span>Arquivos de dados

O Home Theater pode reproduzir arquivos de imagens, áudio e vídeo contidos em um disco ou em um dispositivo USB de armazenamento. [Antes de reproduzir um arquivo, verifique se o](#page-32-1)  [formato do arquivo é suportado pelo Home](#page-32-1)  [Theater](#page-32-1) (consulte 'Formatos de arquivo' na página [31\)](#page-32-1).

- 1 Reproduza os arquivos de um disco ou dispositivo USB de armazenamento.
- 2 Para interromper a reprodução, pressione .
	- Para retomar o vídeo do ponto no qual foi interrompido, pressione (Reproduzir).
	- Para reproduzir o vídeo desde o início, pressione OK.

#### Nota

• Para reproduzir arquivos DivX DRM protegidos, conecte o Home Theater a uma TV por meio de um cabo HDMI.

#### <span id="page-17-1"></span>Legendas

Se o vídeo tiver legendas em vários idiomas, selecione um idioma de legenda.

#### Nota

- Verifique se o arquivo de legenda tem exatamente o mesmo nome do arquivo de vídeo. Por exemplo, se o arquivo de vídeo tiver o nome "movie.avi", nomeie o arquivo de legenda como "movie.srt" ou "movie.sub".
- Seu Home Theater suporta os seguintes formatos de arquivo: .srt, .sub, .txt, .ssa, .ass, .smi e .sami. Se as legendas não forem exibidas corretamente, altere o conjunto de caracteres.
- 1 Durante a reprodução de um vídeo, pressione SUBTITLE para selecionar um idioma.
- 2 Caso as legendas não sejam exibidas corretamente em um vídeo DivX, siga as etapas abaixo para alterar o conjunto de caracteres.
- 3 Pressione OPTIONS.
	- » O menu de opções é exibido.
- 4 Selecione **[Conjunto de caracteres]** e um conjunto de caracteres que suporte a legenda.

Nota

#### <span id="page-18-0"></span>**Europa, Índia, LATAM e Rússia**

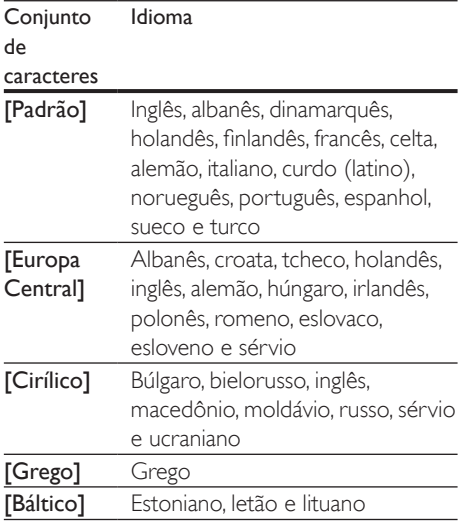

#### <span id="page-18-2"></span>Código VOD para DivX

Antes de adquirir vídeos DivX e reproduzi-los no Home Theater, registre-o no site www.divx. com usando o código DivX VOD.

- **1** Pressione  $\bigcap$  (Início).
- 2 Selecione [Configurar] e pressione OK.
- Selecione [Avançado] > [Código DivX® VOD].
	- » O código de registro DivX VOD do seu Home Theater é exibido.

### <span id="page-18-3"></span>Dispositivos USB de armazenamento

Curta imagens, áudio e vídeo armazenado em um dispositivo USB de armazenamento, tal como um MP4 player ou uma câmera digital.

#### Do que você precisa:

Um dispositivo USB de armazenamento formatado com o sistema de arquivos FAT ou NTFS e em conformidade com a Classe de Armazenamento em Massa.

Um arquivo de mídia em um dos formatos [de arquivo suportados](#page-32-1) (consulte 'Formatos de arquivo' na página [31](#page-32-1)).

#### Nota

- Se você usa um cabo de extensão USB, hub USB ou multi-leitor USB, o dispositivo USB de armazenamento talvez não seja reconhecido.
- 1 Conecte um dispositivo USB de armazenamento ao conector (USB) do Home Theater.
- Pressione <del>A</del> (Início).
	- Selecione **[acessar USB]** e pressione **OK**.
		- » Um navegador de conteúdo é exibido.
- 4 Selecione um arquivo e pressione OK.<br>5 Pressione os botões de reprodução pa
	- Pressione os botões de reprodução para [controlar a reprodução](#page-15-1) (consulte 'Botões de reprodução' na página [14\)](#page-15-1).

### <span id="page-18-1"></span>Opções de áudio, vídeo e imagem

Use recursos avançados quando reproduzir arquivos de imagens, áudio e vídeo de um disco ou um dispositivo USB de armazenamento.

#### <span id="page-18-4"></span>Opções de áudio

Durante a reprodução de áudio, repita uma faixa de áudio, um disco ou uma pasta.

- 1 Pressione OPTIONS várias vezes para percorrer as seguintes funções:
	- Repete a faixa ou o arquivo atual.
	- Repete todas as faixas do disco ou da pasta.
	- Desativa o modo de repetição.

#### <span id="page-19-1"></span>Opções de vídeo

Enquanto estiver assistindo a um vídeo, selecione opções como legendas, idioma de áudio, pesquisa por hora e definições da imagem. Dependendo da fonte de vídeo, algumas opções não estão disponíveis.

- 1 Pressione OPTIONS.
	- » O menu de opções de vídeo é exibido.
- 2 Pressione Botões de navegação e OK para selecionar e alterar:
	- **Ildioma de áudiol**: Seleciona um idioma de áudio para o vídeo.
	- [Idioma de legenda]: Seleciona um idioma de legenda para o vídeo.
	- [Deslocamento de legendas]: Altera a posição das legendas na tela.
	- [Informações]: Exibe informações sobre o que está sendo reproduzido.
	- [Conjunto de caracteres]: Selecione um conjunto de caracteres que suporte a legenda DivX.
	- [Pesquisa por hora]: Pula para uma parte específica do vídeo se você digitar a hora de exibição da cena desejada.
	- [2º idioma de áudio]: Selecionar o segundo idioma de áudio do vídeo Blu-ray.
	- [2º idioma de legenda]: Selecionar o segundo idioma de legenda do vídeo Blu-ray.
	- **[Títulos]**: Seleciona um título específico.
	- [Capítulos]: Seleciona um capítulo específico.
	- [Karaokê]: Altera as configurações do karaokê.
	- [Lista de ângulos]: Seleciona outro ângulo de câmera.
	- **[Menus]**: Exibe o menu do disco.
	- **[Seleção de PIP]**: Exibir a janela Picture-in-Picture ao reproduzir um disco Blu-ray compatível com Bonus View.
- [Zoom]: Amplia uma cena ou imagem. Pressione os **Botões de navegação** (esquerdo/direito) para selecionar um fator de zoom.
- [Repetir]: Repete um capítulo ou título.
- **[Repetir A-B]**: Marca dois pontos em um capítulo ou uma faixa para repetir a reprodução ou desativa o modo de repetição.
- [Definições da imagem]: Seleciona um ajuste de cor predefinido.

#### <span id="page-19-0"></span>Opções de imagem

Durante a exibição de uma imagem, amplie-a, gire-a, adicione animação a uma apresentação de slides e altere as configurações da imagem.

- 1 Pressione **OPTIONS**.
	- » O menu de opções de imagem é exibido.
- 2 Pressione os Botões de navegação e OK para selecionar e alterar as seguintes configurações:
	- [Informações]: Exibe informações de imagem.
	- **[Girar +90]**: Gira a imagem em 90 graus no sentido horário.
	- **[Girar -90]**: Gira a imagem em 90 graus no sentido anti-horário.
	- **[Zoom]**: Amplia uma cena ou imagem. Pressione os **Botões de navegação** (esquerdo/direito) para selecionar um fator de zoom.
	- [Duração por slide]: Seleciona a velocidade de exibição de cada imagem em uma apresentação de slides.
	- [Animação dos slides]: Seleciona uma animação para a apresentação de slides.
	- [Definições da imagem]: Seleciona um ajuste de cor predefinido.
	- [Repetir]: Repete uma pasta selecionada.

#### <span id="page-20-1"></span><span id="page-20-0"></span>Apresentação de slides com música

Se os arquivos de imagem e de áudio são do mesmo disco ou dispositivo USB de armazenamento, você pode criar uma apresentação de slides com música.

- 1 Selecione uma faixa de áudio e pressione OK.
- **2** Pressione **BACK** e acesse a pasta de imagens.
- **3** Selecione uma imagem e pressione  $\blacktriangleright$ (Reproduzir) para iniciar a apresentação de slides.
- **4** Pressione para interromper a apresentação de slides.
- **5** Pressione novamente para interromper a música.

#### Nota

• [Verifique se o Sistema de Home Theater suporta os](#page-32-1)  [formatos de áudio e imagem](#page-32-1) (consulte 'Formatos de arquivo' na página [31\)](#page-32-1).

## Rádio

Ouça rádio FM no Home Theater e armazene até 40 estações de rádio.

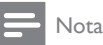

- Rádios AM e digitais não são suportadas.
- Se nenhum sinal estéreo for detectado, você será solicitado a instalar novamente as estações de rádio.
- 1 Conecte a antena FM à entrada FM ANTENNA no Sistema de Home Theater.
	- Para obter a melhor qualidade de recepção, mantenha a antena longe da TV ou de outras fontes de radiação.
- 2 Pressione RADIO no controle remoto para mudar para a fonte de rádio.
- » Se você já tiver instalado as estações de rádio, o último canal que você tiver ouvido será reproduzido.
- » Se você não tiver instalado nenhuma estação de rádio, a mensagem AUTO INSTALL...PRESS PLAY aparecerá no display. Pressione > (Reproduzir) para instalar as estações de rádio.
- $3$  Use o controle remoto para ouvir ou mudar estações de rádio.

#### Botões de reprodução

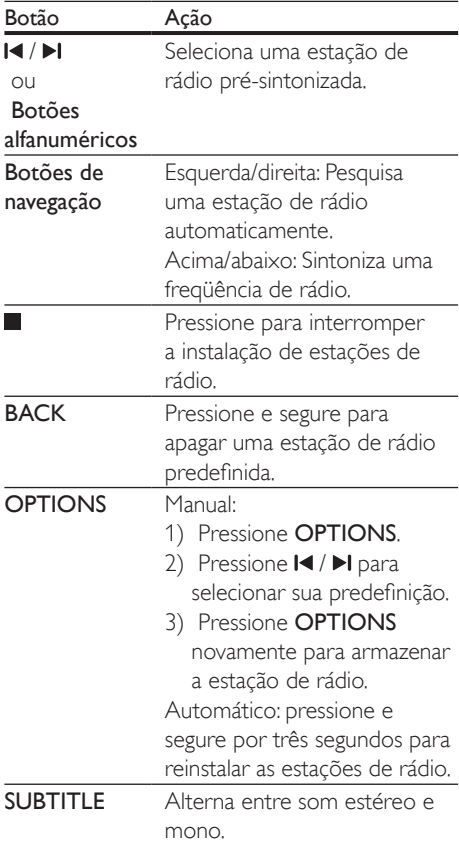

#### <span id="page-21-2"></span><span id="page-21-0"></span>Grade de sintonia

Em alguns países, é possível alternar a grade de sintonia FM entre 50 kHz e 100 kHz.

- 1 Pressione RADIO no controle remoto para mudar para a fonte de rádio.
- 2 Pressione  $\blacksquare$
- Pressione e segure (Reproduzir) para alternar entre 50 kHz ou 100 kHz.

## MP3 player

Conecte um MP3 player para reproduzir arquivos de áudio.

#### Do que você precisa:

- Um MP3 player.
- Um cabo de áudio estéreo de 3,5 mm.
- 1 Usando o cabo de áudio estéreo de 3,5mm, conecte o MP3 player ao conector AUDIO-IN do Sistema de Home Theater.
	- Se você usa um cabo de áudio estéreo de 6,5 mm, conecte o MP3 player ao Sistema de Home Theater usando uma tomada conversora de 3,5 mm em 6,5 mm.
- 2 Pressione SOURCE várias vezes até AUDIO-IN aparecer na tela.
- $3$  Pressione os botões no MP3 player para selecionar os arquivos de áudio e reproduzi-los.

## <span id="page-21-1"></span>Controle do Smartphone

Use seu dispositivo móvel, como um iPhone (iOS 3.1.3 e superior), telefone Android (2.1 e superior), iPad ou tablet para:

- Controlar o Sistema de Home Theater
- Navegar pelo disco de dados ou dispositivo USB de armazenamento

• Transmitir e compartilhar o conteúdo dos dispositivos conectados a sua rede doméstica

#### Antes de começar

- Conecte o Sistema de Home Theater, dispositivo móvel e outros dispositivos compatíveis com DLNA à mesma rede doméstica.
	- Para obter melhor qualidade de vídeo, use conexão com fio sempre que possível.
- [Personalize o nome da rede do Sistema](#page-14-2)  [de Home Theater](#page-14-2) (consulte 'Personalizar o nome da rede' na página [13](#page-14-2)).
- Baixe o aplicativo Philips MyRemote no dispositivo móvel.
	- No caso de iPhone ou iPad, procure o aplicativo em App Store (App Store).
	- No caso de telefone ou tablet baseado em Android, procure o aplicativo em Market (Mercado).

#### Controlar o Sistema de Home **Theater**

- **1** No dispositivo móvel, acesse o aplicativo MyRemote.
- 2 Selecione o Sistema de Home Theater (por seu nome de rede) na tela inicial.
	- » Uma barra de navegação é exibida na parte inferior da tela.
	- Caso seu Sistema de Home Theater não seja encontrado, verifique a conexão de rede ou toque na guia Devices do dispositivo móvel para pesquisar novamente.
- **3** Selecione uma das seguintes guias para acessar mais opções.
	- Para retornar à tela anterior, pressione BACK.

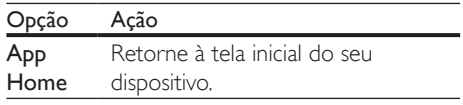

<span id="page-22-0"></span>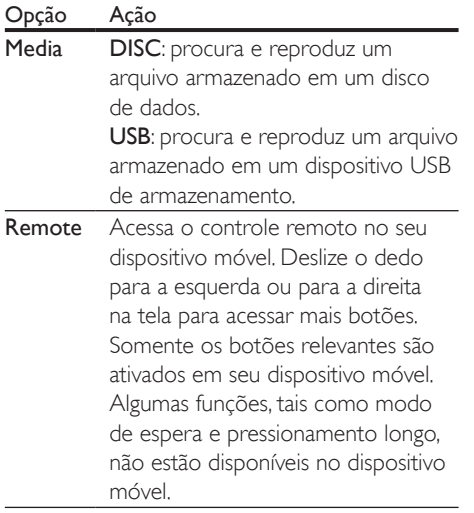

4 Siga as instruções na tela para selecionar uma opção ou concluir a configuração.

#### Transmissão de conteúdo multimídia (SimplyShare)

Com o Philips SimplyShare, que você pode usar o seu smartphone para transmitir conteúdo multimídia (como imagens, arquivos de áudio e vídeo) e reproduzir em seu Sistema de Home Theater ou em qualquer dispositivo compatível com DLNA na mesma rede doméstica.

#### Antes de começar

- Instale em seu dispositivo móvel um aplicativo de servidor de mídia compatível com DLNA, como o Twonky Media Server.
- Ative compartilhamento de mídia de arquivos. Para obter detalhes, consulte o manual do usuário do software servidor de mídia.
- 1 No dispositivo móvel, inicie o aplicativo de servidor de mídia. Para telefone Android ou iPhone, acesse o aplicativo MyRemote.
- 2 No menu do dispositivo móvel, selecione SimplyShare.
	- » Seu Sistema de Home Theater e os outros dispositivos na rede doméstica

são detectados e exibidos na tela automaticamente.

- **3** Selecione um dispositivo na rede.
	- » As pastas no dispositivo selecionado são exibidas. Dependendo do servidor de mídia, os nomes das pastas podem variar.
	- Se você não vir as pastas, verifique se ativou o compartilhamento de mídia no dispositivo selecionado de modo que o conteúdo esteja disponível para compartilhamento.
- Selecione um arquivo de mídia para reproduzir.
- 5 No menu do dispositivo móvel, selecione o Sistema de Home Theater para transmitir o arquivo de mídia para ele.
	- Talvez arquivos de mídia não sejam reproduzidos devido a problemas de compatibilidade. Para o Sistema de Home Theater, verifique os formatos de arquivo suportados.
- 6 Use o dispositivo móvel para controlar a reprodução.

## <span id="page-22-1"></span>Navegar no PC pelo DLNA

Acesse e reproduza os arquivos de imagens, áudio e vídeo de um computador ou servidor de mídia na rede doméstica por meio do Home Theater.

#### Antes de começar

- Instale um aplicativo de servidor de mídia compatível com DLNA no seu dispositivo. Baixe o aplicativo que funcione melhor para você. Por exemplo:
	- Windows Media Player 11 ou superior para PC
	- Twonky Media Server para Mac ou PC
- Ative compartilhamento de mídia de arquivos. Para facilitar o uso, nós incluímos as etapas dos seguintes aplicativos:
- [Windows Media Player 11](#page-23-0) (consulte 'Microsoft Windows Media Player 11' na página [22\)](#page-23-0)
- [Windows Media Player 12](#page-23-1) (consulte 'Microsoft Windows Media Player 12' na página [22\)](#page-23-1)
- [Twonky Media para Mac](#page-24-0) (consulte 'Macintosh OS X Twonky Media (v4.4.2)' na página [23\)](#page-24-0)

#### Nota

• Para obter mais ajuda sobre esses aplicativos ou outros servidores de mídia, verifique o manual do usuário do software servidor de mídia.

#### Configurar software servidor de mídia

Para permitir o compartilhamento de mídia, configure o software servidor de mídia.

#### Antes de começar

- Conecte o Home Theater à rede doméstica. Para obter melhor qualidade de vídeo, use conexão com fio sempre que possível.
- Conecte o computador e outros dispositivos compatíveis com DLNA à mesma rede doméstica.
- Verifique se o firewall do PC permite executar os programas de media player (ou a lista de isenção do firewall tem incluso um software servidor de mídia).
- Ligue o computador e o roteador.

#### <span id="page-23-0"></span>**Microsoft Windows Media Player 11**

- 1 Inicie o Windows Media Player no PC.
- 2 Clique na guia **Biblioteca** e selecione Compartilhamento de Mídia.
- 3 Na primeira vez que você selecionar Compartilhamento de Mídia no PC,uma tela pop-up será exibida. Marque a caixa Compartilhar minha mídia e clique em OK.
- » A tela Media Sharing (Compartilhamento de mídia) é exibida.
- 4 Na tela Compartilhamento de Mídia, verifique se é exibido um dispositivo marcado como Dispositivo Desconhecido.
	- » Caso não seja exibido um dispositivo desconhecido após aproximadamente 1 minuto, verifique se o firewall do PC não está bloqueando a conexão.
- 5 Selecione o dispositivo desconhecido e clique em Permitir.
	- » Uma marca verde aparecerá ao lado do dispositivo.
- 6 Por padrão, o Windows Media Player compartilha estas pastas: Minhas Músicas, Minhas Imagens e Meus Vídeos. Se os arquivos estiverem em outras pastas, selecione Biblioteca > Adicionar à Biblioteca.
	- » A tela Add to Library (Adicionar à biblioteca) é exibida.
	- Se necessário, selecione Opções avançadas para exibir uma lista de pastas monitoradas.
- 7 Selecione Minhas pastas e as de outros que posso acessar e clique em Adicionar.
- $8$  Siga as instruções na tela para adicionar as pastas que contêm os arquivos de mídia.

#### <span id="page-23-1"></span>**Microsoft Windows Media Player 12**

- 1 Inicie o Windows Media Player no PC.
- 2 No Windows Media Player, clique na guia Transmitir e selecione Ativar streaming de mídia.
	- » A tela Media streaming options (Opções de streaming de mídia) é exibida.
- **3** Clique em Ativar streaming de mídia.
	- » Você retornará à tela do Windows Media Player.
- 4 Clique na guia Transmitir e selecione Mais opções de streaming.
	- » A tela Media streaming options (Opções de streaming de mídia) é exibida.
- 5 Certifique-se de que você vê um programa de mídia na tela Rede Local.
	- » Caso não veja um programa de mídia, verifique se o firewall do PC não está bloqueando a conexão.
- 6 Selecione o programa de mídia e clique em Permitido.
	- » Uma seta verde é exibida ao lado do programa de mídia.
- Por padrão, o Windows Media Player compartilha estas pastas: Minhas Músicas, Minhas Imagens e Meus Vídeos. Se os arquivos estiverem em outras pastas, clique na guia Organizar e selecione Gerenciar bibliotecas > Música.
	- » A tela Music Library Locations (Locais das bibliotecas de música) é exibida.
- 8 Siga as instruções na tela para adicionar as pastas que contêm os arquivos de mídia.

#### <span id="page-24-0"></span>**Macintosh OS X Twonky Media (v4.4.2)**

- 1 Visite www.twonkymedia.com para adquirir o software ou baixe uma versão experimental de 30 dias para o seu Macintosh.
- Inicie o Twonky Media no Macintosh.
- Na tela do Twonky Media Server, selecione Configuração Básica e Primeiras Etapas.
	- » A tela First steps (Primeiras etapas) é exibida.
- 4 Digite um nome para o servidor de mídia e clique em Salvar alterações.
- 5 Na tela do Twonky Media, selecione Configuração Básica e Compartilhamento.
	- » A tela Sharing (Compartilhamento) é exibida.
- **6** Navegue e selecione as pastas para compartilhar e, em seguida, selecione Salvar Alterações.
	- » O Macintosh fará automaticamente uma nova leitura nas pastas para que fiquem prontas para compartilhar arquivos.

#### <span id="page-24-1"></span>Reproduzir arquivos do PC

#### Nota

- Antes de reproduzir o conteúdo multimídia do computador, verifique se o Home Theater está conectado à rede doméstica e se o software servidor de mídia está configurado corretamente.
- 1 Pressione  $\bigcap$  (Início).<br>2 Selecione Facessar Pe
	- Selecione **[acessar PC]** e pressione OK.
		- » Um navegador de conteúdo é exibido.

#### **3** Selecione um dispositivo na rede.

- » As pastas no dispositivo selecionado são exibidas. Dependendo do servidor de mídia, os nomes das pastas podem variar.
- Caso você não veja as pastas, verifique se o compartilhamento de mídia foi ativado no dispositivo selecionado para que o conteúdo esteja disponível para compartilhamento.
- Selecione um arquivo e pressione OK.
	- Alguns arquivos de mídia não podem ser reproduzidos devido a problemas de compatibilidade. Verifique os formatos de arquivo suportados pelo seu Home Theater.
- 5 Pressione os botões de reprodução para [controlar a reprodução](#page-15-1) (consulte 'Botões de reprodução' na página [14\)](#page-15-1).

## <span id="page-25-0"></span>Karaokê

Reproduza um disco de karaokê no Home Theater e cante acompanhando a música.

#### Do que você precisa:

- Um microfone de karaokê.
- Discos de karaokê.

#### Nota

• Para evitar ruídos altos ou inesperados, ajuste o volume do microfone para o nível mínimo antes de conectá-lo ao Home Theater.

#### Reproduzir músicas de karaokê

- 1 Durante a reprodução de um disco de karaokê, pressione **E OPTIONS**. » O menu de opções é exibido.
- 2 Pressione os Botões de navegação para selecionar [Karaokê] e pressione OK.
	- » O menu de configuração do karaokê é exibido.
- 3 Pressione os Botões de navegação (para cima/baixo) e OK para alterar as seguintes configurações:
	- [Microfone]: ativar/desativar o microfone.
	- [Volume do microfone]: altera o volume do microfone.
	- [Eco]: alterar o nível de eco.
	- **[Botão]**: alterar o tom de acordo com o tom da sua voz.
	- [Suporte vocal]: selecionar um modo de áudio ou ativar ou desativar vocais.

## <span id="page-25-1"></span>Escolher o som

Esta seção ajuda você a escolher o som ideal para um vídeo ou uma música.

- $1$  Pressione  $\mathbf H$
- 2 Pressione os Botões de navegação (esquerdo/direito) para acessar as opções de som na tela.

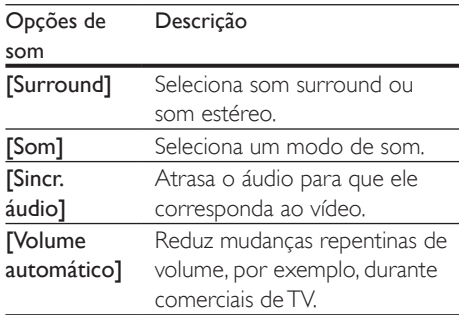

- 3 Selecione uma opção e pressione OK.
- 4 Pressione **BACK** para sair.
	- Se você não pressionar nenhum botão em até um minuto, o menu fechará automaticamente.

#### <span id="page-25-2"></span>Modo de som surround

Viva uma experiência de áudio envolvente com os modos de som surround.

- $1$  Pressione  $\mathbf H$
- 2 Selecione [Surround] e pressione OK.
- 3 Pressione os Botões de navegação (para cima/para baixo) para selecionar uma configuração na tela:
	- **[Auto]**: som surround baseado no fluxo de áudio.
	- [Multicanais]: Canais tradicionais 5.1 para uma experiência cinematográfica mais relaxante.
	- [Estéreo]: som estéreo de dois canais. Ideal para ouvir música.
- Pressione OK para confirmar.

#### <span id="page-26-0"></span>Modo de som

Selecione diferentes modos de som predefinidos de acordo com o vídeo ou a música.

- 1 Verifique se o pós-processamento de [áudio está ativado nas caixas acústicas](#page-29-1)  (consulte 'Ajustes das caixas acústicas' na página [28\)](#page-29-1).
- $\frac{2}{3}$  Pressione **III.**<br>3 Selecione **IS**
- Selecione [Som] e pressione OK.
- Pressione os Botões de navegação (para cima/para baixo) para selecionar uma configuração na tela:
	- [Auto]: selecionar automaticamente uma configuração de som com base na transmissão do som.
	- [Balanceado]: curtir som original de filmes e músicas, sem a adição de efeitos sonoros.
	- [Potente]: curtir sons emocionantes, ideais para jogos de ação em videogames e festas animadas.
	- [Brilho]: aprimorar filmes e músicas com efeitos sonoros adicionais.
	- **[Claro]**: ouvir cada detalhe da música e captar vozes com nitidez em filmes.
	- **[Quente]**: ouvir bem palavras faladas e vocais nas músicas.
	- [Pessoal]: personalizar o som com base em suas preferências.
- 5 Pressione OK para confirmar.

#### Equalizador

Altere as configurações de alta freqüência (agudos), freqüência média (médios) e baixa freqüência (graves) do Home Theater.

- 1 Pressione **III**.
- 2 Selecione [Som] > [Pessoal] e pressione Botões de navegação (para a direita).
- $3$  Pressione Botões de navegação (para cima/para baixo) para mudar a frequência média, de graves ou agudos.
- 4 Pressione OK para confirmar.

#### <span id="page-26-1"></span>Volume automático

Ligue o volume automático para reduzir mudanças repentinas de volume, por exemplo, durante comerciais de TV.

- 1 Pressione **III.**<br>2 Selecione **IV**
- Selecione [Volume automático] e pressione OK.
- 3 Pressione os Botões de navegação (para cima/baixo) para selecionar [Ligar] ou [Desligar].
- 4 Pressione OK para confirmar.

## <span id="page-27-3"></span><span id="page-27-0"></span>5 Alterar configurações

As configurações do Home Theater já estão definidas para oferecer o desempenho ideal. A menos que tenha uma razão para mudar uma configuração, nós recomendamos que você mantenha a configuração padrão.

#### Nota

- Você não pode alterar configurações esmaecidas.
- Para retornar ao menu anterior, pressione **D BACK**.
	- Para sair do menu, pressione **f** (Início).

## <span id="page-27-2"></span>Configurações de idioma

- 1 Pressione <del>A</del> (Início).<br>2 Selecione **[Configura**
- 2 Selecione **[Configurar]** e pressione OK.<br>3 Selecione **[Preferências]** e pressione OK
- Selecione [Preferências] e pressione OK.
- Pressione os Botões de navegação e OK para selecionar e alterar:
	- [Idioma do menu]: seleciona um idioma para o menu.
	- **[Áudio]**: seleciona um idioma de áudio para os discos.
	- [Legenda]: seleciona um idioma de legenda para os discos.
	- [Menu do disco]: selecione um idioma de menu para os discos.

#### Nota

- Se o idioma desejado para o disco não estiver disponível, selecione [Outros] na lista [e digite o código](#page-40-1)  [do idioma composto por quatro dígitos encontrado](#page-40-1)  [no final deste manual do usuário](#page-40-1) (consulte 'Código de idioma' na página [39](#page-40-1)).
- Se você selecionar um idioma que não está disponível em um disco, o Sistema de Home Theater usará o idioma padrão do disco.

## <span id="page-27-1"></span>Configurações de imagens e vídeos

- 1 Pressione <del>A</del> (Início).<br>2 Selecione **[Configura**]
- 2 Selecione [Configurar] e pressione OK.<br>3 Selecione [Vídeo] e pressione OK.
	- Selecione [Vídeo] e pressione OK.
	- Pressione os Botões de navegação e OK para selecionar e alterar:
		- **[Tv type]**: caso o vídeo não seja exibido corretamente, selecione um tipo de TV (sistema de cores).
		- [Tela da TV]: seleciona um formato de exibição de imagem adequado à tela da TV.
		- **[HDMI Vídeo]**: seleciona a resolução de sinal de vídeo gerado do HDMI OUT (ARC) no Sistema de Home Theater. Para aproveitar a resolução selecionada, verifique se sua TV suporta a resolução selecionada.
		- **IHDMI Deep Color1:** recria o mundo natural na tela da sua TV exibindo imagens nítidas usando bilhões de cores. O Sistema de Home Theater deve estar conectado a uma TV habilitada para Deep Color por meio de um cabo HDMI.
		- [Definições da imagem]: seleciona ajustes de cor pré-definidos para exibição de vídeos.
		- [Assistir a vídeo 3D]: define o vídeo HDMI para suportar 3D ou 2D.

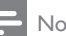

Nota

• Caso você altere uma configuração, verifique se ela é suportada pela TV.

## <span id="page-28-2"></span><span id="page-28-0"></span>Configurações de áudio

- 1 Pressione <del>1</del> (Início).<br>2 Selecione **[Configura**]
- 2 Selecione [Configurar] e pressione OK.<br>3 Selecione [Áudio] e pressione OK.
- Selecione [Áudio] e pressione OK.
- Pressione os Botões de navegação e OK para selecionar e alterar:
	- [Modo noturno]: para curtir um som calmo, diminua o volume de sons altos no Sistema de Home Theater. O modo noturno está disponível apenas em DVDs e discos Blu-ray com faixas Dolby Digital, Dolby Digital Plus e Dolby True HD.
	- [Áudio HDMI]: define a saída de áudio HDMI da TV, ou desativa a saída de áudio HDMI da TV.
	- [Config. caixas acústicas]: configura os alto-falantes para melhor experiência de Som Surround.
	- [Configurações som padrão] Redefina os ajustes do equalizador de todos os modos de som para os ajustes padrão.

## <span id="page-28-1"></span>Configurações de controle de pais

- 1 Pressione <del>n</del> (Início).<br>2 Selecione **[Configura**
- 2 Selecione [Configurar] e pressione OK.<br>3 Selecione [Preferências] e pressione OK
- Selecione [Preferências] e pressione OK.
- Pressione os Botões de navegação e OK para selecionar e alterar:
	- [Alterar senha]: define ou altera sua senha para acesso ao controle de pais. Se você não tiver uma senha ou tiver esquecido a sua, digite 0000.
	- [Display]: restringe o acesso a discos gravados com classificações etárias. Para reproduzir todos os discos independentemente da classificação, selecione o nível 8 ou [Desligar].

## <span id="page-28-3"></span>Configurações do display

- 1 Pressione <del>1</del> (Início).<br>2 Selecione **[Configura**]
- 2 Selecione [Configurar] e pressione OK.<br>3 Selecione [Preferências] e pressione OK
- 3 Selecione [Preferências] e pressione OK.<br>4 Pressione os Botões de pavegação e OK.
	- Pressione os Botões de navegação e OK para selecionar e alterar:
		- [Deslocamento automático de legendas]: ativa ou desativa o reposicionamento automático de legendas em TVs que suportam esse recurso.
		- [Display]: ajusta o brilho do display frontal do Home Theater.
		- **IVCD PBCI:** ativa ou desativa a navegação pelo menu de conteúdo de discos VCD e SVCD com o recurso PBC (Play Back Control).

### <span id="page-28-4"></span>Ajustes para economia de energia

- 1 Pressione <del>A</del> (Início).<br>2 Selecione **[Configura**
- 2 Selecione [Configurar] e pressione OK.<br>3 Selecione [Preferências] e pressione OK
- 3 Selecione [Preferências] e pressione OK.<br>4 Depenience os Botões de pavesação o OK.
	- Pressione os Botões de navegação e OK para selecionar e alterar:
		- [Proteção de tela]: alterna o Home Theater para o modo de proteção de tela depois de 10 minutos de inatividade.
		- [Modo de espera automático]: alterna o Home Theater para o modo de espera depois de 30 minutos de inatividade. Este timer funciona somente quando a reprodução de um disco ou USB é pausada ou parada.
		- [Timer desl aut.]: define a duração do timer de desligamento automático de modo que o Home Theater alterne para o modo de espera depois do período especificado.

## <span id="page-29-1"></span><span id="page-29-0"></span>Ajustes das caixas acústicas

- 1 Pressione <del>A</del> (Início).<br>2 Selecione **[Configura**]
- 2 Selecione [Configurar] e pressione OK.<br>3 Selecione [Avancado] e pressione OK.
- 3 Selecione [Avançado] e pressione OK.<br>4 Decesione os Botões de navegação e O
- Pressione os Botões de navegação e OK para selecionar e alterar:
	- [Áudio aprimorado]: selecione [Ligar] para ativar o pós-processamento de áudio na caixa acústica e ative os ajustes do karaokê (se seu produto suportar karaokê). Para reproduzir o áudio original do disco, selecione [Desligar].

#### Dica

• [Ative o pós-processamento de áudio antes de](#page-26-0)  [selecionar um modo de som de predefinido](#page-26-0) (consulte 'Modo de som' na página [25](#page-26-0)).

## <span id="page-29-2"></span>Restaura as configurações padrão

- 1 Pressione <del>A</del> (Início).<br>2 Selecione **[Configura**]
- 2 Selecione [Configurar] e pressione OK.<br>3 Selecione [Avancado] > [Restaurar]
- Selecione [Avançado] > [Restaurar configurações padrão] e pressione OK.
- 4 Selecione | e pressione | para confirmar.
	- » O Sistema de Home Theater é redefinido com os ajustes padrão, com exceção de alguns ajustes, como controle de pais e código de registro de DivX VOD.

## <span id="page-30-1"></span><span id="page-30-0"></span>6 Atualizar o software

A Philips tenta continuamente aprimorar seus produtos. Para obter os melhores recursos e suporte, atualize seu Home Theater com o software mais recente.

Compare a versão do software atual com a versão mais recente em www.philips.com/ support. Se a versão atual é anterior à versão mais recente disponível no site de suporte da Philips, faça o upgrade do Home Theater com o software mais recente.

#### Cuidado

• Não instale uma versão anterior à que se encontra instalada no produto. A Philips não é responsável por problemas causados por instalações de versões anteriores ao software atual.

## <span id="page-30-2"></span>Verificar a versão do software

Verifique a versão do software atual instalado no Home Theater.

- **1** Pressione  $\bigwedge$  (Início).
- 2 Selecione [Configurar] e pressione OK.<br>3 Selecione [Avancado] > [Informacões d
- Selecione [Avançado] > [Informações da versão.].
	- » A versão do software atual será exibida.

## Atualizar o software via USB

#### Do que você precisa:

• Uma unidade flash USB formatada com FAT ou NTFS, com pelo menos 256MB de memória. Não use uma unidade de disco rígido USB.

- Um computador com acesso à Internet.
- Um utilitário de arquivamento que suporte o formato de arquivo ZIP.

#### Etapa 1: Baixar o software mais recente

- 1 Conecte uma unidade flash USB ao seu computador.
- 2 No seu navegador da Web, vá até o endereço www.philips.com/support.
- $3$  No site de Suporte da Philips, encontre seu produto e localize o Software e drivers.
	- » A atualização do software está disponível em um arquivo zip.
- 4 Salve o arquivo zip no diretório raiz da unidade flash USB.
- $5$  Use o utilitário de arquivamento para extrair o arquivo de atualização de software no diretório raiz.
	- » Os arquivos são extraídos na pasta UPG ALL da unidade flash USB.
- 6 Remova a unidade flash USB do computador.

### Etapa 2:Atualizar o software

#### Cuidado

- Não desligue o Home Theater nem retire a unidade flash USB durante a atualização.
- 1 Conecte a unidade flash USB que contém o arquivo baixado ao Sistema de Home Theater.
	- Verifique se o compartimento de disco está fechado e se não tem nenhum disco dentro.
- Pressione <del>A</del> (Início).
- Selecione **[Configurar]** e pressione **OK**.
- Selecione [Avançado] > [Atualização de software] > [USB].
- <span id="page-31-0"></span> $5$  Siga as instruções na tela para confirmar a atualização.
	- » O processo de atualização leva, aproximadamente, 5 minutos.

### <span id="page-31-1"></span>Atualizar o software pela Internet

- 1 Conecte o Home Theater a uma rede [doméstica com acesso à Internet de](#page-14-1)  [alta velocidade](#page-14-1) (consulte 'Conectar e configurar uma rede doméstica' na página [13\)](#page-14-1).
- 2 Pressione <del>1</del> (Início).<br>3 Selecione **[Configura**]
- Selecione [Configurar] e pressione OK.
- Selecione [Avançado] > [Atualização de software] > [Rede].
	- » Se for uma mídia de atualização for detectada, você será solicitado a iniciar ou cancelar a atualização.
	- » O download do arquivo de atualização pode demorar, dependendo da condição de sua rede doméstica.
- 5 Siga as instruções na tela para confirmar a atualização.
	- » O processo de atualização leva, aproximadamente, 5 minutos.
	- → Ouando a atualização for concluída. o Home Theater desligará e ligará automaticamente. Se isso não acontecer, desconecte o cabo de alimentação por alguns segundos e reconecte-o.

## <span id="page-32-4"></span><span id="page-32-0"></span>7 Especificações do produto

#### Nota

• Especificações e design sujeitos a alterações sem notificação prévia.

#### <span id="page-32-3"></span>Códigos de região

A plaqueta de tipo na parte posterior ou inferior do Home Theater mostra as regiões suportadas.

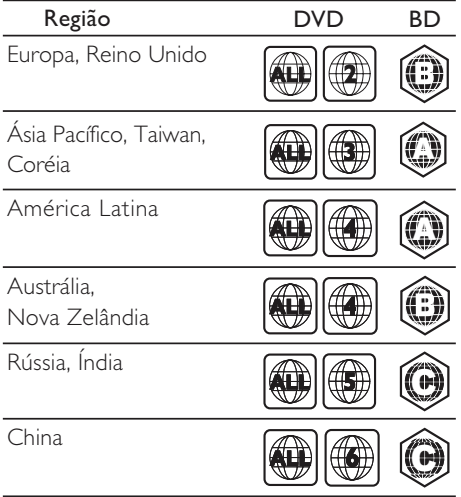

#### <span id="page-32-2"></span>Formatos de mídia

• AVCHD, BD, BD-R/ BD-RE, BD-Video, DVD-Video, DVD+R/+RW, DVD-R/-RW, DVD+R/-R DL, CD-R/CD-RW, CD de áudio, CD/SVCD de vídeo, arquivos de imagem, mídias MP3, WMA, DivX Plus HD, dispositivo USB de armazenamento

#### <span id="page-32-1"></span>Formatos de arquivo

- Áudio:
	- .aac, .mka, .mp3, .wma, .wav, .mp4, .m4a, .flac, .ogg
	- .ra (Disponível somente na Costa Pacífica da Ásia e China)
- Vídeo:
	- .avi, .divx, .mp4, .m4v, .mkv, .asf, .wmv, .m2ts, .mpg, .mpeg, .flv, .3gp
	- .rmvb, .rm, .rv (disponível somente no Pacífico Asiático e na China)
- Imagem: .jpg, .jpeg, .jpe, .gif, .png

#### <span id="page-32-5"></span>Formatos de áudio

O Home Theater suporta os arquivos de áudio a seguir.

(. os arquivos ra são suportados somente no Pacífico Asiático e na China)

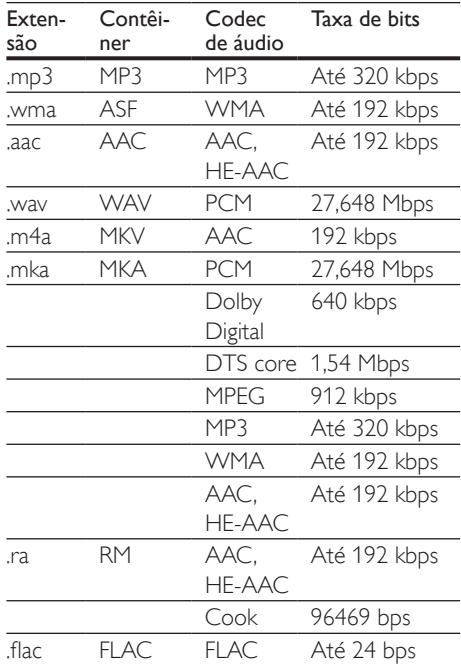

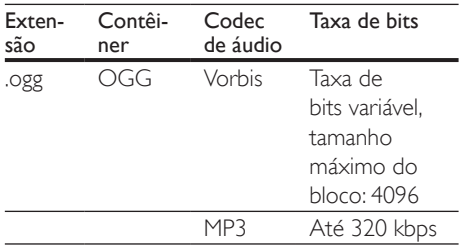

#### Formatos de vídeo

Se você tiver uma TV de alta definição, poderá reproduzir no Home Theater arquivos de vídeo com:

- Resolução: 1920 x 1080 pixels em
- Taxa de quadros: 6 a 30 quadros por segundo.

#### arquivos .avi em contêiner AVI

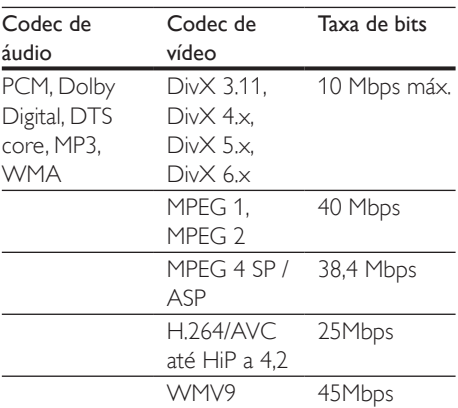

#### arquivos .divx em contêiner AVI

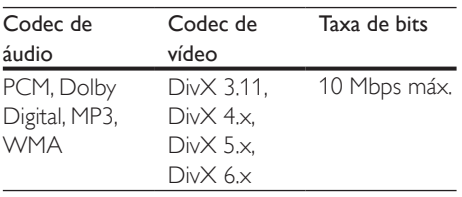

#### Arquivos .mp4 ou .m4v em contêiner MP4

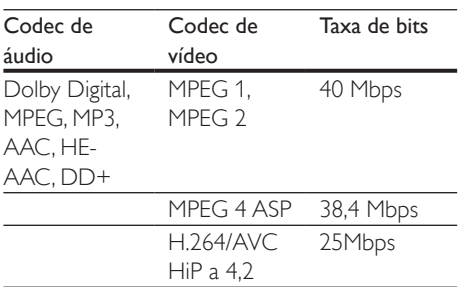

#### Arquivos .mkv em contêiner MKV

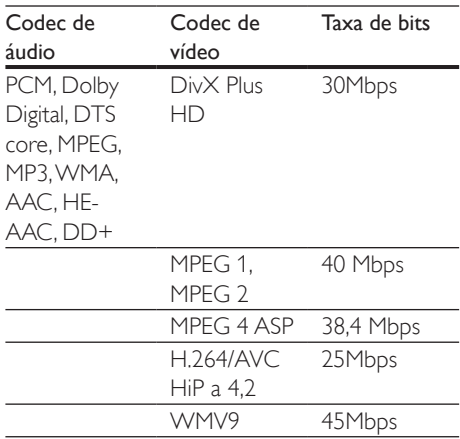

#### arquivos .m2ts em contêiner MKV

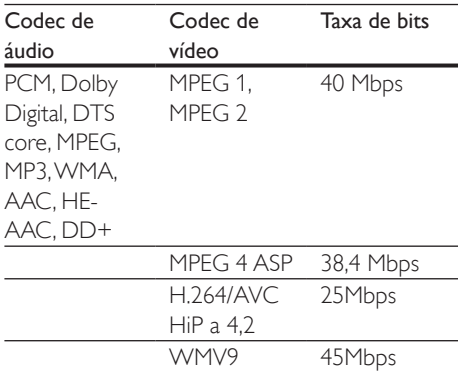

#### arquivos .asf e .wmv em contêiner ASF

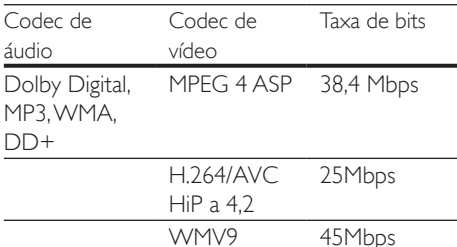

#### Arquivos .mpg e .mpeg em contêiner PS

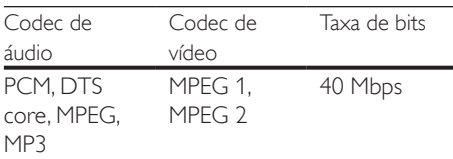

#### arquivos .flv em FLV container

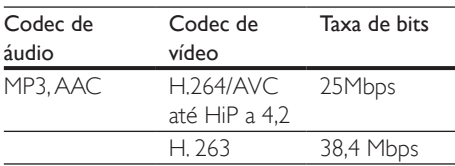

#### arquivos .3gp em 3GP container

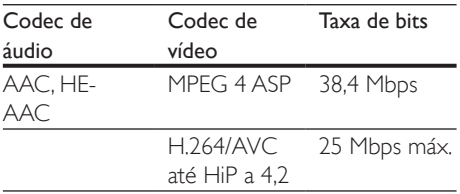

#### arquivos .rm,rv e .rmvb em contêiner RM (Disponível somente na Costa Pacífica da Ásia e China)

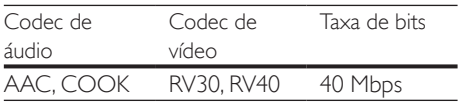

#### <span id="page-34-0"></span>Amplificador

- Potência total de saída: 800W RMS (+/- 0.5 dB, 10% THD)
- Resposta em frequência: 20Hz a 20kHz /  $+3$ d $B$
- Relação sinal/ruído: > 65 dB (CCIR) / (A ponderado)
- Sensibilidade de entrada:
	- $\bullet$  AUX:  $2V$
	- AUDIO IN: 1V

#### <span id="page-34-1"></span>Vídeo

- Sistema de sinal: PAL / NTSC
- Saída HDMI: 480i/576i, 480p/576p, 720p, 1080i, 1080p, 1080p24

#### Áudio

- Entrada de áudio digital S/PDIF:
	- Coaxial: IEC 60958-3
	- Óptica: TOSLINK
- Freqüência de amostragem:
	- MP3: 32 kHz, 44,1 kHz, 48 kHz
	- WMA: 44,1 kHz e 48 kHz
- Taxa de bits constante:
	- MP3: 32 kbps 320 kbps
	- WMA: 48 kbps 192 kbps

#### Rádio

- Faixa de sintonia:
	- Europa/Rússia/China: FM 87,5 108 MHz (50 kHz)
	- Pacífico Asiático/Rússia/América Latina: FM 87,5 - 108 MHz (50/100 kHz)
- Relação sinal-ruído: FM 50 dB
- Resposta em frequência: FM 180 Hz-12,5 kHz / ±3 dB

#### **USB**

- Compatibilidade: USB de alta velocidade (2.0)
- Suporte de classe: MSC (classe de armazenamento em massa USB)
- Sistema de arquivos: FAT16, FAT32, NTFS
- Porta USB:  $5V = 500$  mA (para cada porta)

#### Unidade principal

- Fonte de alimentação:
	- Europa/China: 220-240V~, 50Hz
	- América Latina/Costa Pacífica da Ásia:  $110-127V/220-240V \approx 50-60Hz$
	- Rússia/Índia: 220-240V~, 50Hz
- Consumo de energia: 160W
- Consumo de energia no modo de espera:  $< 0.5 W$
- Dimensões ( $L \times A \times P$ ): 435  $\times$  58  $\times$  280mm
- Peso: 2,66kg

#### Subwoofer

- Potência de saída: 133 W RMS (10% THD)
- Impedância: 4 ohm
- Drivers da caixa acústica: woofer de 203 mm (8")
- Dimensões ( $L \times A \times P$ ): 178  $\times$  300  $\times$ 343mm
- Peso líquido: 4,1kg
- Comprimento do cabo: 3,3m

#### Caixas acústicas

#### Caixa acústica central:

- Potência de saída: 133 W RMS (10% THD)
- Impedância das caixas acústicas: 4 ohm
- Drivers das caixas acústicas: 1 x 78mm (3") de longo alcance
- Dimensões (L x A x P): 223 x 100 x 80mm
- Peso: 0,65kg
- Comprimento do cabo: 2,25m

#### Caixa acústica frontal/traseira:

- Potência de saída: 4 x 133 W RMS (10% THD)
- Impedância das caixas acústicas: 4 ohm
- Drivers das caixas acústicas: 1 x 78mm (3") de longo alcance
- Dimensões (L x A x P):
	- **HTB3510**:  $90 \times 185 \times 82$ mm (frente/ trás)
	- HTB3540:  $90 \times 185 \times 82$ mm (frente); 247 x 1090 x 242 mm (trás)
	- HTB3570:  $247 \times 1090 \times 242$ mm (frente/trás)
- Peso (frente):
	- HTB3510: 0,53kg/cada
	- HTB3540: 0,53kg/cada
	- HTB3570: 2,66kg/cada
- Peso (trás):
	- HTB3510: 0,56kg/cada
	- HTB3540/HTB3570: 2,72kg/cada
- Comprimento do cabo (frentre): 3,25m
- Comprimento do cabo (trás): 10,25m

#### <span id="page-35-0"></span>Pilhas do controle remoto

• 2 x AAA-R03-1,5 V

#### Laser

- Tipo de laser (diodo): InGaN/AIGaN (BD), AIGaInP (DVD/CD)
- Comprimento de onda: 405 +7 nm/-7 nm (BD), 655 +10 nm/-10 nm (DVD), 790 +10 nm/-20 nm (CD)
- Potência de saída ( classificações máximas): 20 mW (BD), 6 mW (DVD), 7 mW (CD)

## <span id="page-36-0"></span>8 Solução de problemas

#### Aviso

• Risco de choque elétrico. Nunca remova a estrutura externa do produto.

Para manter a garantia válida, nunca tente consertar o sistema por conta própria. Se você tiver problemas ao usar este produto, verifique os seguintes pontos antes de solicitar assistência. Persistindo o problema, obtenha suporte no site www.philips.com/support.

#### Unidade principal

#### Os botões do Home Theater não funcionam.

• Desconecte o aparelho da tomada por alguns minutos e reconecte-o.

#### <span id="page-36-1"></span>Imagem

#### Sem imagem.

• Verifique se a TV está ligada na fonte correta do Home Theater.

#### ATV conectada via HDMI não reproduz imagens.

- Verifique se você está usando um cabo HDMI de alta velocidade para conectar o Sistema de Home Theater e a TV. Alguns cabos HDMI padrão não exibem imagens, vídeo 3D ou Deep Color adequadamente.
- Verifique se o cabo de HDMI não está com defeito. Se estiver, substitua-o por um novo.
- Pressione **f** (Início) e, em seguida, 731 no controle remoto para restaurar a resolução de imagem padrão.
- [Altere a configuração de vídeo HDMI ou](#page-27-1)  [aguarde 10 segundos pela recuperação](#page-27-1)

[automática](#page-27-1) (consulte 'Configurações de imagens e vídeos' na página [26\)](#page-27-1).

#### O disco não reproduz vídeo de alta definição.

- Verifique se o disco contém vídeo em alta definição.
- Verifique se a TV suporta vídeo em alta definição.
- Use um cabo HDMI para conectar à TV.

#### <span id="page-36-2"></span>Som

#### Os alto-falantes do Sistema de Home Theater não emitem som.

- Conecte o cabo de áudio do Sistema de Home Theater à TV ou aos outros dispositivos. Entretanto, se o Sistema de Home Theater e a TV estiverem conectados via HDMI ARC, não será necessária uma conexão de áudio a parte.
- Configure o áudio do dispositivo [conectado.](#page-13-0) (consulte 'Configurar o áudio' na página [12](#page-13-0))
- Redefina as configurações de fábrica [do Sistema de Home Theater](#page-29-2) (consulte 'Restaura as configurações padrão' na página [28\)](#page-29-2), desligue o aparelho e ligue-o novamente.
- No Sistema de Home Theater, pressione repetidamente SOURCE para selecionar a entrada de áudio correta.

#### Som ou eco distorcido.

Se você reproduzir áudio da TV pelo Home Theater, verifique se a TV não foi silenciada.

#### O áudio e o vídeo não estão sincronizados.

- 1) Pressione **III**.
	- 2) Pressione o Botões de navegação (esquerda/direita) selecionar [Sincr. áudio], e em seguida pressione OK.
	- 3) Pressione os Botões de navegação (para cima/baixo) para sincronizar o áudio com o vídeo.

#### <span id="page-37-0"></span>Reproduzir

#### Não é possível reproduzir um disco.

- Limpe o disco.
- [Verifique se o Sistema de Home Theater](#page-32-2)  [suporta o tipo de disco](#page-32-2) (consulte 'Formatos de mídia' na página [31](#page-32-2)).
- [Verifique se o Sistema de Home Theater](#page-32-3)  [suporta o código de região do disco.](#page-32-3) (consulte 'Códigos de região' na página [31\)](#page-32-3)
- Se o disco for do tipo DVD±RW ou DVD±R, verifique se ele foi finalizado.

#### Não é possível reproduzir um arquivo DivX.

- Verifique se o arquivo DivX está devidamente codificado no modo 'Home Theater Profile (Perfil do Home theater)' com o codificador DivX.
- Verifique se o arquivo DivX está completo.

#### As legendas DivX não são exibidas corretamente.

- [Verifique se o arquivo de legenda tem](#page-17-1)  [o mesmo nome do arquivo de filme](#page-17-1) (consulte 'Legendas' na página [16](#page-17-1)).
- Selecione o conjunto de caracteres correto:
	- 1) Pressione OPTIONS.
	- 2) Selecione [Conjunto de caracteres].
	- 3) Selecione o conjunto de caracteres suportado.
	- 4) Pressione OK.

#### Não é possível ler o conteúdo de um dispositivo USB de armazenamento.

- Verifique se o formato do dispositivo USB de armazenamento é compatível com o Home Theater.
- Verifique se o sistema de arquivos no dispositivo USB de armazenamento é suportado pelo Home Theater.

#### O símbolo 'x' ou equivalente a 'nenhuma entrada' é exibido naTV.

• Não é possível executar a operação.

#### O recurso EasyLink não funciona.

- [Verifique se o Home Theater está](#page-12-1)  [conectado a uma TV EasyLink da Philips](#page-12-1)  [e se o EasyLink está ativado](#page-12-1) (consulte 'Configurar EasyLink (controle HDMI-CEC)' na página [11\)](#page-12-1).
- Em TVs de diferentes fabricantes, o HDIM CEC pode ter outro nome. Verifique o manual do usuário da TV para saber como habilitá-lo.

#### Quando você liga a TV, o Home Theater liga automaticamente.

Este comportamento é normal quando você usa o Philips EasyLink (HDMI-CEC). Para o Home Theater funcionar de modo independente, desative o EasyLink.

#### Não é possível acessar os recursos BD-Live.

- [Verifique se o Sistema de Home Theater](#page-14-1)  [está conectado à rede](#page-14-1) (consulte 'Conectar e configurar uma rede doméstica' na página [13\)](#page-14-1).
- [Verifique se a rede está configurada](#page-14-1)  (consulte 'Conectar e configurar uma rede doméstica' na página [13\)](#page-14-1).
- Verifique se o disco Blu-ray suporta os recursos BD-Live.
- [Libere espaço na memória](#page-16-0) (consulte 'BD-Live no Blu-ray' na página [15\)](#page-16-0).

#### O vídeo 3D é reproduzido no modo 2D.

- Verifique se o Sistema de Home Theater está conectado a uma TV 3D por um cabo HDMI.
- [Verifique se o disco é do tipo Blu-ray](#page-16-0)  [3D e se a opção Blu-ray 3D está ativada](#page-16-0)  (consulte 'BD-Live no Blu-ray' na página [15\)](#page-16-0).

#### A tela da TV fica escura quando você reproduz um vídeo Blu-ray 3D ou um vídeo DivX protegido contra cópia.

- Verifique se o Home Theater está conectado à TV por um cabo HDMI.
- Alterne para a fonte HDMI correta na TV.

## <span id="page-38-0"></span>9 Aviso

Esta seção contém informações legais e avisos sobre marcas comerciais.

## Direitos autorais

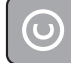

#### Be responsible Respect copyrights

Este produto contém tecnologia de proteção contra cópia, que está protegida por patentes americanas e por outros direitos de propriedade intelectual da Rovi Corporation. A engenharia reversa e a desmontagem são proibidas.

Este produto incorpora a tecnologia de propriedade sob licença da Verance Corporation e está protegido pela patente 7.369.677 dos EUA e outras patentes norteamericanas e mundiais emitidas e pendentes, além de direitos autorais e proteção de segredo de marca para determinados aspectos da tecnologia. Cinavia é uma marca comercial da Verance Corporation. Direitos autorais 2004- 2010 - Verance Corporation. Todos os direitos reservados pela Verance. A engenharia reversa ou a desmontagem são proibidas.

#### Aviso Cinavia

Este produto usa a tecnologia Cinavia para limitar o uso de cópias não autorizadas de filmes e vídeos e trilhas sonoras produzidos comercialmente. Quando é detectado o uso de uma cópia não autorizada, uma mensagem é exibida e a reprodução ou cópia é interrompida.

Pata obter mais informações sobre a tecnologia Cinavia, consulte a Central on-line de informações ao consumidor da Cinavia em http://www.cinavia.com. Para solicitar informações adicionais sobre a Cinavia por correio, envie uma carta com o seu endereço para: Central de informações ao consumidor

da Cinavia, caixa postal 86851, San Diego, CA, 92138, EUA.

## Software de fonte aberta

#### Software de fonte aberta

Por meio deste documento, a Philips Electronics Hong Kong Ltd dispõe-se a entregar, mediante solicitação, uma cópia completa do código de fonte correspondente aos pacotes de software de fonte aberta protegidos por direitos autorais usados neste produto, desde que conste tal oferecimento em suas licenças. Esse procedimento será realizado em até três anos após a aquisição do produto para qualquer pessoa de posse dessas informações. Para obter o código de fonte, envie um email para open.source@philips.com. Se preferir não entrar em contato por email ou caso não receba a confirmação do recebimento em até uma semana após o envio do email, escreva para "Open Source Team, Philips Intellectual Property & Standards, P.O. Box 220, 5600 AE Eindhoven, The Netherlands." Caso não receba a confirmação da sua carta no tempo apropriado, envie um email para o endereço acima.

## Marcas comerciais

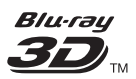

Os logotipos "Blu-ray 3D ™ " e "Blu-ray 3D " são marcas comerciais da Blu-ray Disc Association.

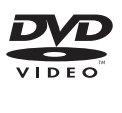

'DVD Video' é marca comercial da DVD Format/Logo Licensing Corporation.

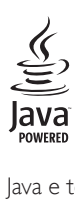

Java e todas as demais marcas comerciais e logotipos Java são marcas comerciais ou marcas comerciais registradas da Sun Microsystems, Inc. nos Estados Unidos e/ou em outros países.

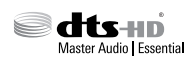

Fabricado sob licença das patentes americanas nº: 5.956.674; 5.974.380; 6.226.616; 6.487.535; 7.392.195; 7.272.567; 7.333.929; 7.212.872 e outras e patentes mundiais publicadas e pendentes. DTS-HD, the Symbol e DTS-HD e the Symbol são marcas registradas, e DTS-HD Master Audio | Essential é uma marca comercial da DTS, Inc. O produto inclui software. © DTS, Inc. Todos os direitos reservados.

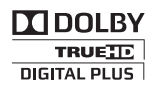

Fabricado sob licença da Dolby Laboratories. Dolby e o símbolo de "D Duplo" são marcas comerciais da Dolby Laboratories.

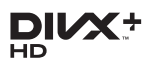

DivX °, DivX Certified °, DivX Plus ° HD e os logotipos associados são marcas comerciais da Rovi Corporation ou de suas subsidiárias e são usadas sob licença.

SOBRE OS VÍDEOS DIVX: DivX é um formato de vídeo digital criado pela DivX, LLC, uma subsidiária da Rovi Corporation. Este produto é um dispositivo oficial DivX Certified <sup>®</sup> que pode reproduzir vídeos DivX. Acesse divx.com para obter mais informações e ferramentas de software e converter arquivos em vídeos DivX.

SOBRE DIVX VIDEO-ON-DEMAND: este dispositivo DivX Certified ® deve ser registrado para reproduzir filmes DivX Video-on-Demand (VOD) adquiridos. Para obter o código de registro, localize a seção DivX VOD no menu de configuração do dispositivo. Acesse vod.divx. com para obter mais informações sobre como fazer o registro.

DivX Certified ®, capaz de reproduzir vídeos DivX ® e DivX Plus ® HD (H.264/MKV) de até 1080p HD, incluindo conteúdo premium.

## Həml

Os termos HDMI e Interface Multimídia HDMI de Alta definição, e a Logomarca HDMI são marcas comerciais ou marcas comerciais registradas da HDMI Licensing LLC nos Estados Unidos e em outros países.

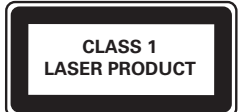

## <span id="page-40-1"></span><span id="page-40-0"></span>10 Código de idioma

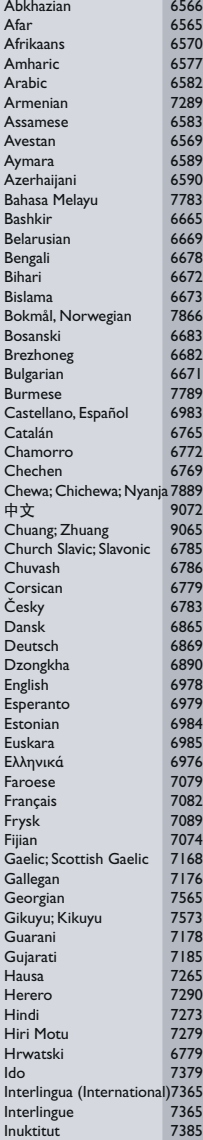

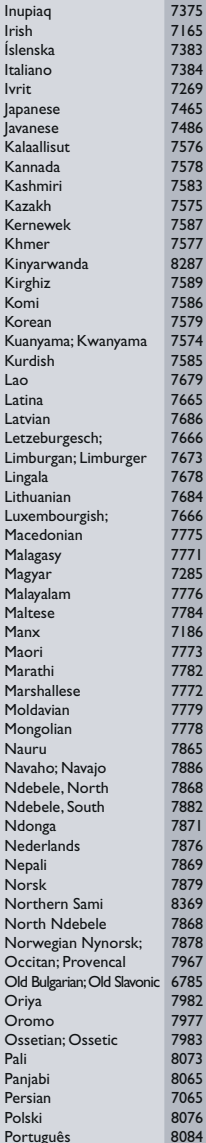

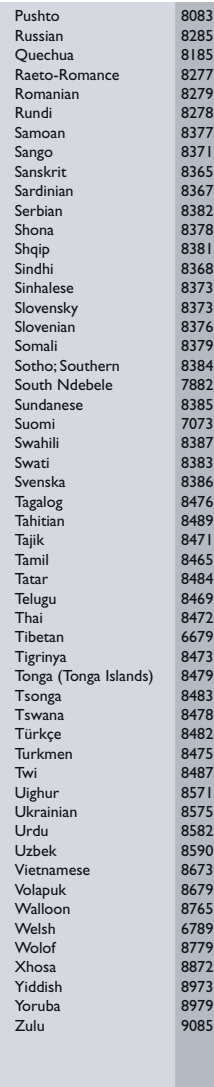

## 11 Índice remissivo

## $\overline{2}$

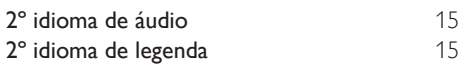

## A

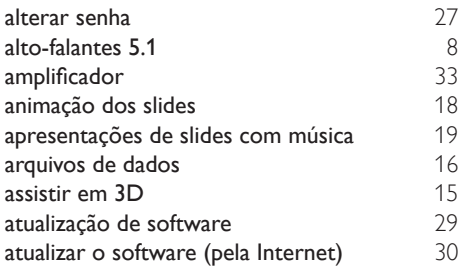

## Á

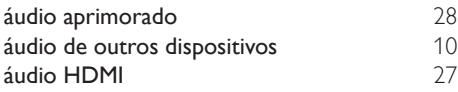

## B

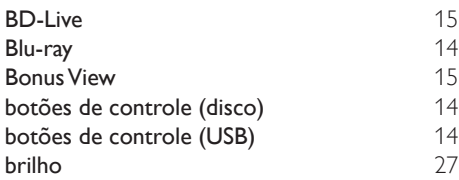

## $\overline{C}$

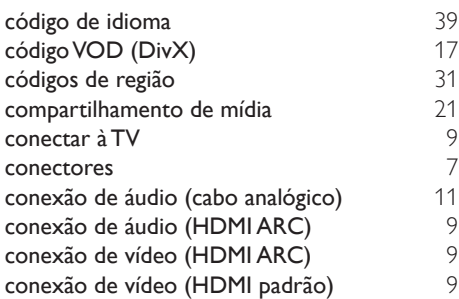

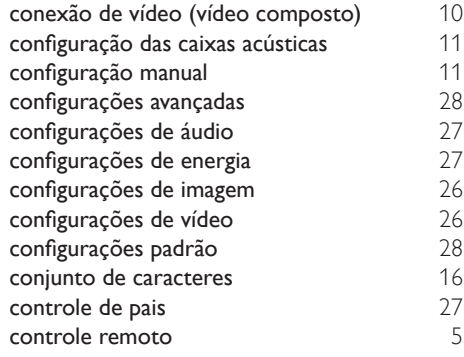

### D

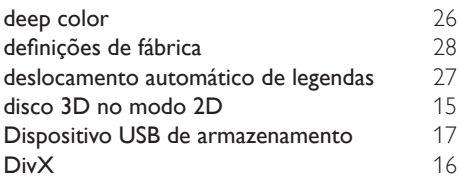

## E

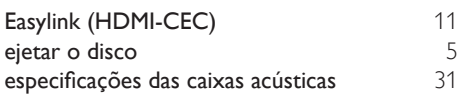

#### F

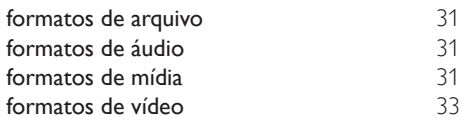

## G

I

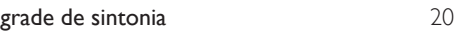

### H

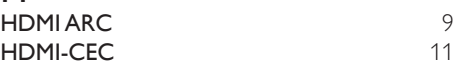

idioma da legenda [26](#page-27-2)

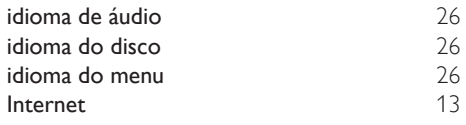

## L

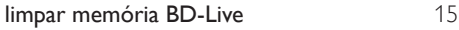

## M

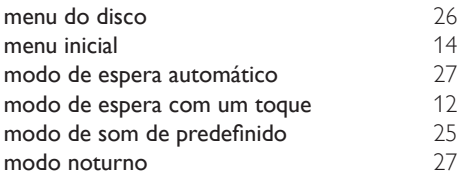

## N

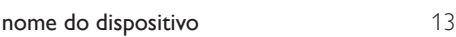

## $\overline{O}$

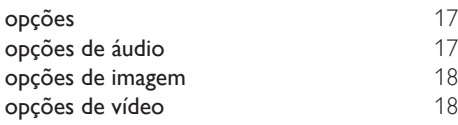

## $\overline{P}$

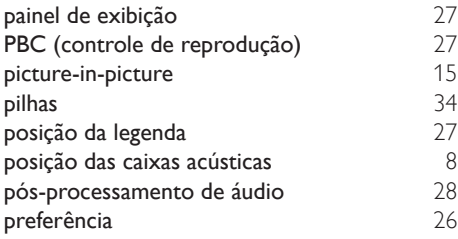

## R

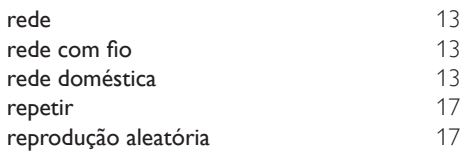

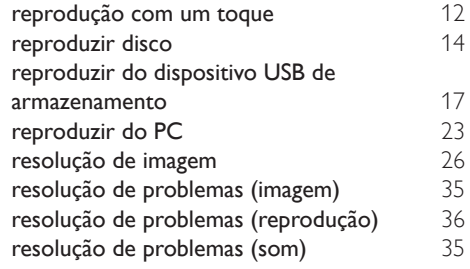

## $\overline{s}$

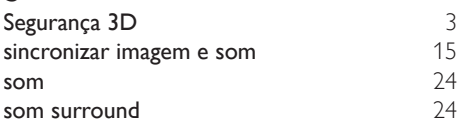

## T

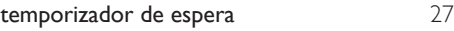

## $\overline{U}$ <br>uni

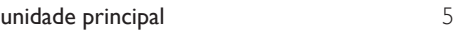

## $\overline{\vee}$

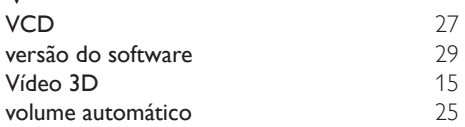

### **CERTIFICADO DE GARANTIA NO BRASIL**

Este produto é garantido pela Philips do Brasil Ltda, por um período de 12 meses contados a partir da sua data de compra. Para que a garantia tenha validade, é imprescindível a apresentação da nota fiscal de compra do produto.

- 1. A Philips do Brasil Ltda, assegura ao proprietário deste produto a garantia de 365 dias (90 dias de garantia legal e 275 dias de garantia adicional) contados a partir da data de compra do produto conforme expresso na nota fiscal de compra, que passa a fazer parte deste certificado.
- 2. Esta garantia perderá a validade se:
	- a. O defeito apresentado for ocasionado por uso indevido ou em desacordo com o seu manual de instruções.
	- b. O produto for alterado, violado ou reparado por pessoa não autorizada pela Philips.
	- c. O produto for ligado a fonte de energia (rede elétrica, pilhas, bateria etc.) de características diferentes das recomendadas no manual de instruções e/ou no produto.
	- d. O número de série que identifica o produto estiver de alguma forma adulterado ou rasurado.
- 3. Estão excluídos desta garantia defeitos decorrentes do descumprimento do manual de instruções do produto, de casos fortuitos ou de força maior, bem como aqueles causados por agentes da natureza e acidentes.
- 4. Excluem-se igualmente desta garantia defeitos recorrentes do uso regular dos produtos em servicos não domésticos/residenciais ou em desacordo com as recomendações de uso descritas no manual do produto.
- 5. Nos municípios onde não exista posto de assistência técnica autorizada Philips, as despesas de transporte do produto e/ou do técnico autorizado correrão por conta do consumidor requerente do servico.
- 6. A garantia não é válida se o produto necessitar de modificações ou adaptações para habilitá-lo a funcionar em qualquer outro país que não aquele para o qual foi designado, fabricado, aprovado e/ou autorizado ou tenha sofrido qualquer dano decorrente deste tipo de modificação.

#### Philips do Brasil Ltda.

No Brasil, para informações adicionais sobre o produto, entre em contato com o CIC – Centro de Informações ao Consumidor através dos telefones (11) 2121-0203 (Grande São Paulo) e 0800-701-0245 (demais regiões e estados). Horário de atendimento: de segunda a sexta-feira, das 8h às 20h e sábados das 8h às 13h.

Visite também nossa página de suporte ao consumidor no website www.philips. com br/suporte, onde está disponível a lista completa e atualizada das assistências técnicas autorizadas Philips.

Para atendimento fora do Brasil, contate a Philips local ou Philips Customer Service -Beukenlaan 2, 5651 CD Eindhoven, The Netherlands.

#### LISTA DE SERVIÇO AUTORIZADO - BRASIL

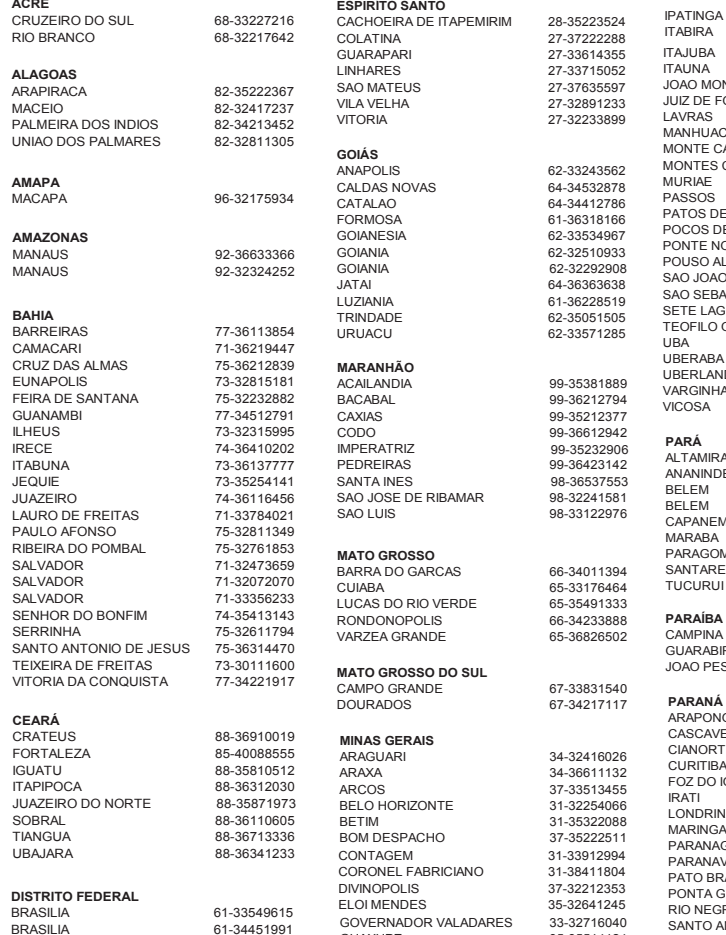

35-36211315 237-32412468<br>81-38512909 - NLEVADE JOAO MONLEVADE 31-38512909 JUIZ DE FORA 32-32151514  $\frac{25-38210550}{35-38210550}$ الاتات المحدد المحدد المحدد المحدد المحدد المحدد المحدد المحدد المحدد المحدد المحدد<br>24-38422082 14-38422082 00<br>ARMELO 34-38422082<br>CLAROS 38-32218925 38-32218925 32-37224334<br>32-37224334<br>35-35214342 PASSOS 35-35214342 PATOS DE MINAS 34-38222588 E CALDAS 35-37224618<br>DVA 31-38172486 PONTE NOVA 31-38172486 0 35-34212120<br>19 DEL REI 32-33718306 32-33718306<br>35-35313094 .<br>SOAS<br>30AS SOAS 31-37718570<br>SOAS 31-37718570<br>OTONI 33-35225831 TEOFILO OTONI 33-35225831 UBA 32-35323626 UBERABA 34-33332520 UBERLANDIA 34-32123636 35-32216827 VICOSA 31-38918000 A<br>ELIA 91-32354831 ANANINDEUA 91-32354831 BELEM 91-32421090  $\begin{array}{r} 61.62121086 \ 91-32542424 \ 01.94621100 \end{array}$ C<sub>1</sub> C<sub>2</sub>C<sub>12</sub> I<sub>2</sub>  $94-33215574$  $MINAS$ <br>Paragonal 91-30110778 93-35235322 94-37871140 CAMPINA 683-33212128<br>RA 83-32711159 RA<br>SSOA 83-32711159<br>83-32469689 83-32469689 ARAPONGAS 43-32521606 CASCAVEL 45-32254005 EL<br>EL 45-32254005<br>A4-36292842  $\frac{1}{41}$ <br>  $\frac{41-32648791}{45.3234445}$  $F = 35234115$ 0 0020 003.<br>42-34221337<br>43-33210077 LONDRINA 43-33210077  $\begin{array}{ccc}\n & 0 & 0 & 0 & 0 \\
0 & 44 & 32264620 \\
\hline\n\end{array}$ PARANAGUA 41-34235914<br>PARANG 44-34234711 VAI 44-34234711<br>PARCO 46-32242786 96-32242786 به به به به بندان 146-32242786<br>29-30275061 PONTA GROSSA 42-30275061<br>RIO NEGRO 47-36450251 RIO NEGRO 47-36450251 SANTO ANTONIO DA PLATINA 43-35341809 UMUARAMA 44-30561485

31-38222332 ITABIRA 31-38316218

A lista completa e atualizada dos nossos postos autorizados está disponível no site www.philips.com.br/suporte

GUAXUPE 35-35514124

BRASILIA 61-34451991

#### **LISTA DE SERVICO AUTORIZADO - BRASIL**

#### **PERNAMBUCO**

CAMARAGIBE 81-34581246<br>CARUARU 81-37220235 GARANHUNS PAULISTA 81-34331142<br>
PECIE 81-34331142<br>
PECIE 81-34656042 RECIFE 81-34656042<br>RECIFE 81-34656042<br>RECIFE 81-32286123 RECIFE 81-32286123 SAO LOURENCO DA MATA 81-35253369 SERRA TALHADA 87-39311401

81-37220235

21-26220157<br>22-25227692

24-33550101<br>21-24264702

21-27439467

84-32132345<br>84-33512334

53-32411295<br>54-34526825

54-32821551<br>54-30211808

54-33211933<br>54-32683603

54-33424571<br>51-36324187

51-36632524<br>54-33111104

PELOTAS 53-32223633

#### **PIAUÍ**

PARNAIBA 86-33222877<br>TERESIMA 86-33220825 TERESINA 86-32230825 TERESINA 86-32214618

#### **RIO DE JANEIRO**

**BARRA DO PIRAI 24-24437745**<br> **BELEORD ROXO 21-27795797** BELFORD ROXO 21-27795797 BOM JESUS DO ITABAPOANA 22-38312216 CABO FRIO 22-26451819<br>CAMPOS DOS GOYTACAZES 22-27221409 CAMPOS DOS GOYTACAZES 22-27221499 DUQUE DE CAXIAS ITAGUAI 21-26886491 ITAPERUNA 22-38236825 MAGE 21-26333342<br>MAGE 21-26333342<br>21-26333342 NOVA FRIBURGO<br>
PETROPOLIS
24-22454997 PETROPOLIS<br>RESENDE RIO DE JANEIRO 21-24264702 RIO DE JANEIRO 21-25892030 RIO DE JANEIRO 21-25096851 RIO DE JANEIRO 21-24315759 RIO DE JANEIRO<br>SAO GONCALO SAO GONCALO 21-27013214<br>
TERESOPOLIS 21-27439467 **RIO GRANDE DO NORTE** MOSSORO 84-33164448<br>MOSSORO 84-33164448<br>NATAL 84-32132345 PAU DOS FERROS **RIO GRANDE DO SUL** BENTO GONCALVES CAXIAS DO SUL FARROUPILHA 54-32683603<br>FREDERICO WESTPHALEN 55-37441850 FREDERICO WESTPHALEN<br>GRAVATAI GRAVATAI 51-30422830<br>1111 55-33327766

IJUI 55-33327766 LAJEADO 51-37145155

MONTENEGRO 51-36324187<br>NOVO HAMBURGO 51-35823191

PORTO ALEGRE 51-32226941<br>PORTO ALEGRE 51-33256653

NOVO HAMBURGO<br>OSORIO

PASSO FUNDO

PORTO ALEGRE

SANTA CRUZ DO SUL 51-37153048 SANTA MARIA 55-30282235 SANTA ROSA<br>
TRES DE MAIO<br>
55-35358727 TRES DE MAIO 55-35358727<br>VACARIA VACARIA 54-32311396 VENANCIO AIRES 51-37411443 **RONDÔNIA** PORTO VELHO **RORAIMA SANTA CATARINA** ARARANGUA<br>
BARARANGUA 48-35220304<br>
BALNEARIO CAMBORILL 47-33630706 BALNEARIO CAMBORIU **BLUMENAU** 47-33233907<br> **BRUSOUE** 47-33657519 BRUSQUE 47-33557518<br>CANOINHAS 47-36223615 CANOINHAS 47-36223615<br>CHAPECO 49-33221144 CONCORDIA<br>CRICILIMA CURITIBANOS 49-32410851 FLORIANOPOLIS<br>ITA IAI JARAGUA DO SUL JOACABA 49-35220418 JOINVILLE 47-34331146 LAGES 49-32244414<br>1 AGUNA 48-36443153 LAGUNA 48-36443153<br>RIO DO SUI 47-35211920 RIO NEGRINHO 47-36440979<br>SAO MIGUEL DO OESTE 49-36220026 SAO MIGUEL DO OESTE<br>TUBARAO **SÃO PAULO** AGUAS DE LINDOIA 19-38241524<br>AMERICANA 19-34062914 AMERICANA AMPARO 19-38072674<br>AMPARO 19-38072674<br>ABACATUBA 18-36218775 ARARAQUARA<br>4SSIS ASSIS 18-33242649<br>ATIBALA 18-33242649<br>11.44118145 ATIBAIA 11-44118145<br>AVARE 14-37322142 BARRETOS BAURU 14-31049551<br>BIRIGULI 18-36416376 BIRIGUI 18-36416376<br>ROTUCATU 14-38134090 BOTUCATU 14-38134090<br>CAMPINAS 19.37372500 CATANDUVA<br>CRUZEIRO CRUZEIRO 12-31433859<br>DIADEMA 11-40430669 FERNANDOPOLIS<br>ERANCA GUARATINGUETA 12-31335030<br>GUARULHOS 11-24431153 GUARULHOS<br>IBITINGA

RIO GRANDE 53-32323211<br>SANTA CRUZ DO SUL 69-34431415<br>69-32273377 95-32249605 49-33221144 48-21015555<br>49-32410851 47-33444777<br>47-33722050 47-35211920<br>47-36440979 48-36261651 18-36218775<br>16-33368710 14-37322142<br>17-33222742 19-37372500<br>17-35232524 11-40430669 16-37223898<br>12-31335030 IBITINGA 16-33417665

INDAIATUBA 19-38753831 ITAPETININGA 15-32710936<br>ITAPETININGA 15-32710936 ITAQUAQUECETUBA ITU 11-40230188<br>ITU 11-40230188<br>16-37293365 ...<br>ITUVERAVA 16-37293365<br>IALES 17-36324479 JALES 17-36324479 JAU 14-36222117 JUNDIAI 11-39644284<br>11-39644284<br>10-35713528 LEME 19-35713528<br>1 IMEIRA 19-34413286 LIMEIRA 19-34413286<br>1 INS 14-35227283 LINS 14-35227283 MARILIA 14-34547437<br>MATAO 16-33821046 MATAO 16-33821046<br>MALIA 11 45145233 MOGI DAS CRUZES 11-47941814 MOGI GUAÇU OURINHOS 14-33225457<br>PIRACICARA 19-34340454 PIRACICABA 19-34340454 PORTO FERREIRA 19-35851891 **PRESIDENTE PRUDENTE** 18-39161028<br>PECISTRO 13-38212324 RIBEIRAO PRETO SANTO ANDRE 11-49905288<br>SANTOS 11-49905288 SANTOS 13-32272947 SAO BERNARDO CAMPO 11-41257000 SAO CAETANO DO SUL 11-42275339<br>SAO CARLOS 16-33614913 SAO CARLOS 16-33614913<br>SAO JOAO DA BOA VISTA 19-36232990 SAO JOAO DA BOA VISTA 19-36232990 SAO JOSE DO RIO PARDO 19-36085760 SAO JOSE DO RIO PRETO 17-32325680 SAO JOSE DOS CAMPOS<br>SAO PAULO SAO PAULO<br>SAO PAULO 11-56676090 SAO PAULO<br>SAO PAULO 11-56676090<br>11-22722245 SAO PAULO<br>SAO PAULO 11-22722245<br>SAO PAULO 11-39757996 SAO PAULO<br>SAO PAULO 11-39757575 SAO PAULO<br>SAO PAULO 11-38457575 SAO PAULO 11-22966122 SAO PAULO 11-25770899 SAO ROQUE 11-47125635<br>SOROCABA 15-32241170 SOROCABA 15-32241170<br>TAROAO DA SERRA 11-47871480 TABOAO DA SERRA 11-47871480<br>TAOUARITINGA 16-32524039 TAQUARITINGA<br>TAURATE TAUBATE 12-36219080<br>TLIPA 14-34962596 TUPA 14-34962596<br>TUPA 14-34962596<br>VALINHOS 19-38716629 **VOTUPORANGA SERGIPE**<br>ARACAJU ITABAIANA<br>LAGARTO **TOCANTINS**

-- ------ --<br>11-45145233<br>11-47941814 11-36837343<br>14-33225457 13-38212324<br>16-36368156 11-40296563 11-32222311<br>11-47125635 19-38716629<br>17-34214940 79-32176080<br>79-34313023 LAGARTO 79-36312656 ARAGUAINA 63-34111818<br>GURUPI 63-33511038 GURUPI 63-33511038<br>
PALMAS 63-32175628 PALMAS 63-32175628

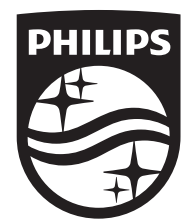

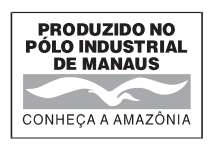

Seja Responsável Respeite os direitos autorais

Specifications are subject to change without notice © 2016 Koninklijke Philips N.V. All rights reserved. Trademarks are the property of Koninklijke Philips N.V. or their respective owners.

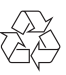